# **DENON**

# **DVD-1720 DVD VIDEO PLAYER**

**OPERATING INSTRUCTIONS MODE D'EMPLOI BEDIENUNGSANLEITUNG GEBRUIKSAANWIJZING INSTRUCCIONES DE FUNCIONAMIENTO ISTRUZIONI PER L'USO BRUKSANVISNING** 

**WARNING:** TO REDUCE THE RISK OF FIRE OR ELECTRIC SHOCK, DO NOT EXPOSE THIS APPLIANCE TO RAIN OR MOISTURE.

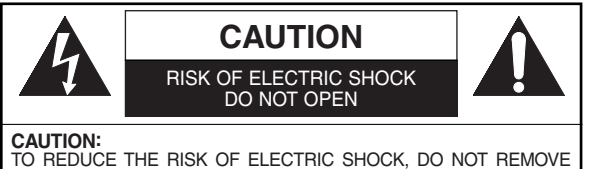

COVER (OR BACK). NO USER SERVICEABLE PARTS INSIDE. REFER SERVICING TO QUALIFIED SERVICE PERSONNEL.

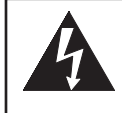

The lightning flash with arrowhead symbol, within an equilateral triangle, is intended to alert the user to the presence of uninsulated "dangerous voltage" within the product's enclosure that may be of sufficient magnitude to constitute a risk of electric shock to persons.

The exclamation point within an equilateral triangle is intended to alert the user to the presence of important operating and maintenance (servicing) instructions in the literature accompanying the appliance.

# **PRECAUTIONS**

# **Laser Safety**

This unit employs a laser. Only a qualified service person should remove the cover or attempt to service this device, due to possible eye injury.

**CAUTION:** USE OF CONTROLS OR ADJUSTMENTS OR PERFORMANCE OF PROCEDURES OTHER THAN THOSE SPECI-FIED HEREIN MAY RESULT IN HAZARDOUS RADIATION EXPOSURE.

**CAUTION:** VISIBLE AND INVISIBLE LASER RADIATION WHEN OPEN AND INTERLOCK DEFEATED. DO NOT STARE INTO BEAM.

### **LOCATION:** PRINTED ON THE BACK

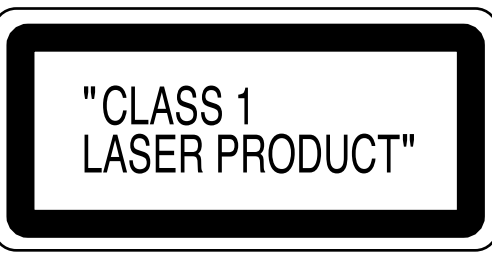

Nonuse periods - Turn the unit off when it is not in use. Unplug the unit from the household AC outlet if it is not to be used for a long time. Unplug the unit during lightning storms.

Please read this operating instructions carefully before using your DVD video player, and keep this for future reference.

# **Declaration of Conformity**

We declare under our sole responsibility that this product, to which this declaration relates, is in conformity with the following standards:

EN60065, EN 55013, EN55020, EN61000-3-2 and EN61000-3-3. Following the provisions of 73/23/EEC, 89/336/EEC and 93/68/EEC Directive.

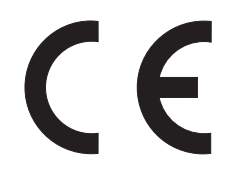

# **Important**

Utiliser uniquement des disques marqués de logos listés sur la page 6.

# **Alimentation**

L'alimentation principale est engagée lorsque la fiche principale est branchée dans une prise de secteur de 200 V-240 V, 50 Hz CA. Pour faire fonctionner l'appareil, appuyer sur la touche **ON/STANDBY** pour mettre l'appareil sous tension.

# **Avertissement**

Pour éviter les incendies ou les décharges électriques, ne pas exposer cet appareil à la pluie ou à l'humidité.

# **AVERTISSEMENT: CONTIENT DES PIECES SOUS TENSION. N'ENLEVER AUCUNE VIS.**

# **Emplacement d'installation**

Pour assurer la sécurité et les performances optimales de cet appareil.

- Ne pas placer cet appareil verticalement. L'installer à l'horizontale à un emplacement stable. Ne rien placer directement dessus. Ne pas placer l'appareil directement sur le téléviseur.
- Le protéger contre les rayons directs du soleil et le maintenir à l'écart de source de chaleur intense. Éviter les emplacements poussiéreux ou humides. Éviter les emplacements à ventilation insuffisante pour une dissipation correcte de la chaleur. Ne pas bloquer les ouvertures de ventilation sur les côtés de l'appareil. Éviter les emplacements soumis à de fortes vibrations ou des champs magnétiques puissants.
- Retirer le disque et débrancher le cordon d'alimentation de la prise avant de transporter l'appareil.

# **Precautions d'installation**

L'utilisation de cet amplificateur ou de tout autre appareil électronique à microprocesseurs près d'un tuner ou d'un téléviseur peut produire des parasites dans le son ou l'image. Si cela se produit, prendre les mesures suivantes:

- Installer cet appareil aussi loin que possible du tuner ou du téléviseur.
- Placer les câbles d'antenne du tuner ou du téléviseur aussi loin que possible du cordon d'alimentation et des câbles de connexion d'entrée/sortie de cet appareil.
- Du bruit et des parasites peuvent se produire en particulier lors de l'utilisation d'antennes intérieures ou de câbles d'alimentation de 300 Ω/ohms. L'utilisation d'antennes extérieures et de câbles coaxiaux de 75 Ω/ohms est recommandée.

# **REMARQUE:**

• Pour permettre la dissipation de chaleur, ne pas installer cet équipement dans un espace confiné tel qu'une bibliothèque ou un endroit similaire.

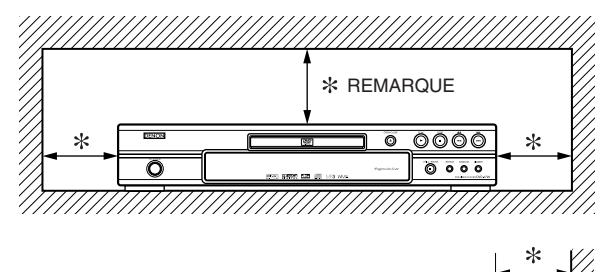

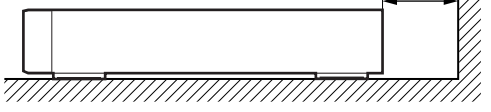

# **Avertissement concernant la condensation**

De l'humidité peut se condenser à l'intérieur de l'appareil quand il est déplacé d'un endroit froid à un endroit chaud, après l'allumage du chauffage dans une pièces froide, ou bien en cas de forte humidité ambiante. Ne pas utiliser le lecteur de DVD au moins pendant 2 heures pour laisser le temps à l'intérieur de sécher.

# **Éviter les risques d'électrocution et d'incendie**

- Ne pas manipuler le cordon d'alimentation les mains mouillées.
- Ne pas tirer sur le cordon d'alimentation à la déconnexion de la prise murale. Saisir la fiche.
- Si, par accident, de l'eau est répandue sur cet appareil, immédiatement débrancher le cordon d'alimentation et emporter l'appareil à son Centre de service agréé pour la réparation.

# **Attention**

- 1) Ne pas essayer d'ouvrir le coffret. Aucune pièce intérieure ne peut être réparée. S'adresser à un technicien qualifié pour toute réparation.
- 2) Des fentes et des ouvertures de ventilation sont fournies sur les côtés et au fond du coffret. Afin d'assurer un fonctionnement fiable et de protéger l'appareil contre la surchauffe, ces ouvertures ne doivent être ni bloquées ni couvertes. Éviter les emplacements fermés tels que les étagères à moins qu'une ventilation adéquate ne soit assurée.
- 3) Garder l'appareil éloigné des sources de chaleur.
- 4) Éviter l'utilisation à proximité de champs magnétiques puissants.
- 5) Ne pas pousser des objets quels qu'ils soient dans l'appareil via les fentes du coffret car ils pourraient toucher des pièces parcourues par le courant ou court-circuiter des pièces, provoquant ainsi un incendie ou une électrocution.
- 6) Ne renverser aucun liquide sur cet appareil. Si du liquide se répand dans l'appareil, consulter un ingénieur de service qualifié.
- 7) N'utiliser cet appareil qu'à plat (forizontalement).
- 8) Cet appareil est en mode d'attente lorsqu'il est mis hors tension alors que le cordon d'alimentation est connecté.
- 9) Protéger l'appareil contre l'humidité, l'eau et lapoussière.
- 10) Manipuler le cordon d'alimentation avec précaution. Tenir la prise lors du débranchement du cordon.
- 11) Toutes les précautions de sécurité et les instructions d'utilisation doivent être lues avant d'utiliser le lecteur DVD.
- 12) Faire attention à ne pas se faire pincer les doigts dans la fente des disques.
- 13) Ne pas poser d'objet lourd sur le cordon d'alimentation CA.
- 14) Garder le cordon d'alimentation CA éloigné des appareils de chauffage.
- 15) S'assurer de retirer le disque et de débrancher le cordon d'alimentation CA de la prise avant de transporter le lecteur DVD.
- 16) Ne pas appuyer sur le lecteur DVD pendant que vous le transportez.
- 17) Ne pas utiliser le lecteur DVD en extérieur.
- 

Mur

# **TABLE DES MATIERES**

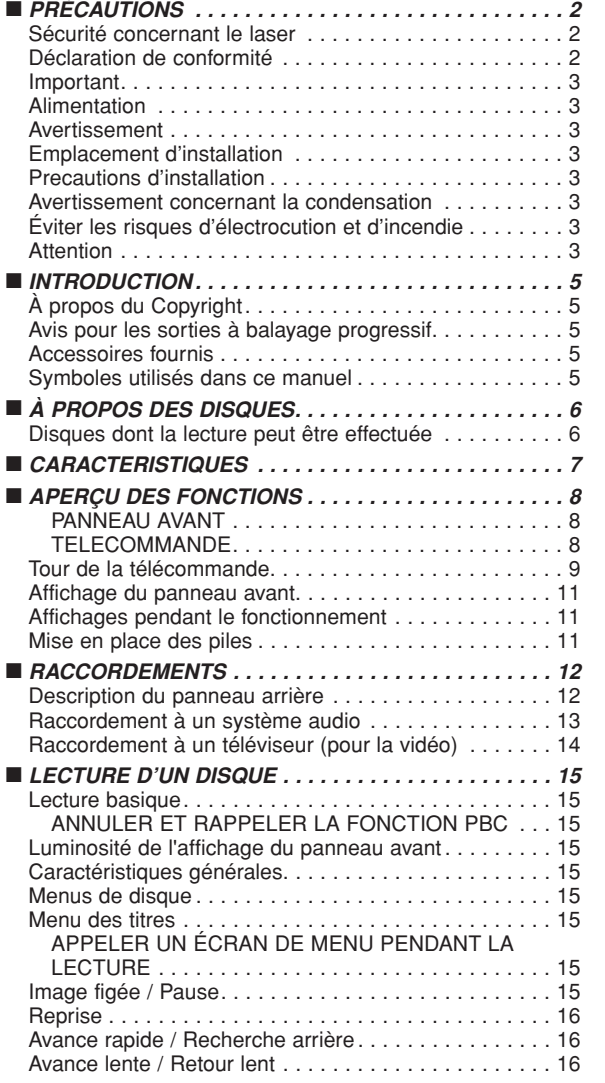

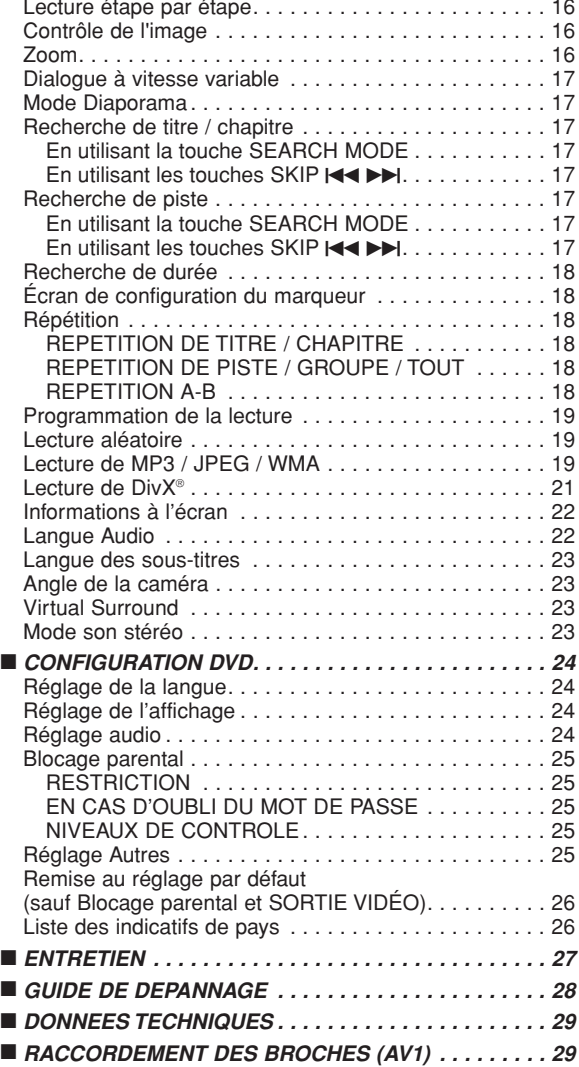

# **UNE REMARQUE CONCERNANT LE RECYCLAGE :**

Les matériaux d'emballage de ce produit sont recyclables et peuvent être réutilisés. Veuillez disposer de tout matériau conformément aux réglements de recylage locaux. Quand l'appareil est mis au rancart, suivez le règle local ou le loi concernant. Les piles ne doivent jamais être jetées ou incinérées, mais mises au rebut conformément aux réglements locaux concernant les déchets chimiques.

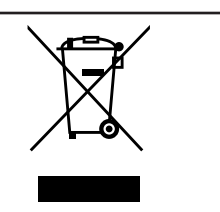

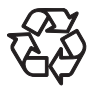

# **Contribuer à la protection de l'environnement !!!**

• Les piles usées ne doivent pas être mises dans la poubelle.

• Les jeter à un point de collecte pour piles usées ou déchets spéciaux. Consulter les autorités locales pour obtenir des détails.

# **INTRODUCTION**

Le numéro de série de ce produit se trouve à l'arrière du lecteur de DVD. Aucun autre ne possède le même numéro de série. Enregistrer le numéro et autres informations vitales dans ce livret et conservez-le comme une preuve permanente de votre achat pour faciliter l'identification en cas de vol. Les numéros de série ne sont pas conservés en archive.

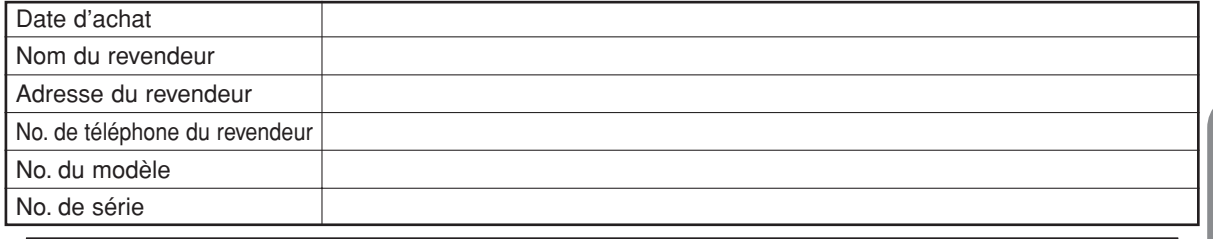

# **À Propos du Copyright**

La copie sans autorisation, la diffusion, la présentation publique et le prêt de disques sont interdits. Ce produit incorpore une technologie de protection des droits d'auteur protégée par une patente U.S. et autres droits à la propriété intellectuelle. L'utilisation de cette technologie de protection des droits d'auteur doit être autorisée par Macrovision et est conçue seulement pour le foyer et autres usages de visionnement à moins d'une autorisation différente par Macrovision. Le démontage ou le désassemblage sont interdits.

Numéros de brevets déposés aux USA 4.631.603, 4.819.098, 4.907.093, 5.315.448 et 6.516.132.

# **Avis pour les sorties à balayage progressif**

Les acheteurs devraient noter que tous les téléviseurs haute définition ne sont pas entièrement compatibles avec le présent produit et que des artefacts peuvent alors apparaître dans l'image. Dans l'éventualité de défauts d'image en balayage progressif 576 ou 625, on recommande à l'utilisateur de commuter la connexion sur la sortie à "définition standard". Si vous avez des questions sur la compatibilité de votre téléviseurs avec ce modèle de lecteur DVD 576p ou 625p, veuillez contacter notre centre de service à la clientèle.

# **Accessoires fournis**

**MP3 CD DivX® DVD**

Prière de vérifier que les éléments suivants sont fournis avec l'unité principale dans le carton.

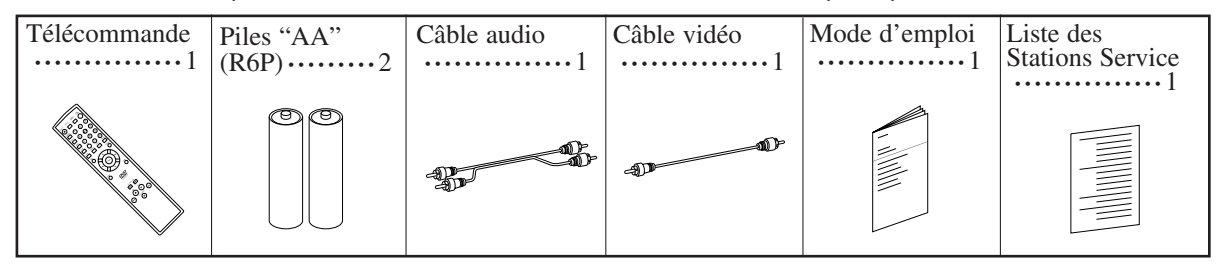

# **Symboles utilisés dans ce manuel**

Les symboles suivants apparaissent dans certaines en-têtes et remarques de la suite de ce manuel, avec les significations suivantes.

: La description fait référence à la lecture de DVD-Vidéo (y-compris les disques DVD-R/RW).

La description fait référence à la lecture de disques formatés en DivX®.

La description fait référence à la lecture de CD Audio.

La description fait référence à la lecture de disques formatés en MP3.

- La description fait référence à la lecture de CD Vidéo. **VCD**
- La description fait référence à la visualisation de disques JPEG. **JPEG**
- **WMA** : La description fait référence à la lecture de disques formatés en WMA.

### **disque Type de disques utilisables Signaux enregistrés Taille du Marque (logo) Code de région** DVD vidéo  $\boldsymbol{\varpi}$ DVD  $*$  1, 2, 3, 5 Vidéos 12 cm **Exemple Titre 1** 1 Titre 2 numériques  $\circledast$ 0 ou  $\odot$ (MPEG2) e 1 Chapitre 2 DVD-RW DVD-R 8 cm DivX®  $*$  1, 3, 4, 5 6, 7, 8 Son CD Vidéo 0) et -  $*$  1, 3, 5, 9 VIDEO CD images **DIGITAL VIDEO** CD Vidéo<br>CD Audio CD Audio Audio disc - **Exemple**  $*$  4 6 numériques 12 cm  $\odot$ ou Piste 2 Piste 3 Piste 4 Piste 5 Piste Audio numériques 8 cm **SG** ISÆ CD-RW MP<sub>3</sub> MP3, CD-R WMA\*10 JPEG, - \* 4, 5, 6, 9 Images rinsr WMA, ONSC numériques (JPEG) DivX® **Exemple Groupe 1** Groupe 2 656 DivX®  $\odot$ Piste 2 | Piste 3 | Piste Kodak CD CD<br>d'images Picture CD . JPEG 12 cm est une marque de commerce de Format/Logo Licensing Corporation. Picture CP est une marque commerciale de Eastman Kodak Company.

# **Disques dont la lecture peut être effectuée**

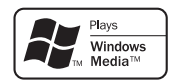

Windows Media et le logo Windows sont des marques commerciales ou des marques déposées de Microsoft Corporation aux Etats-Unis et/ou dans les autres pays. Cet appareil n'est pas compatible avec le débit multiple (Multiple Bit Rate) (MBR: un fichier qui contient le même contenu codé à plusieurs débits différents).

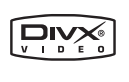

DivX, DivX Certified et les logos associés sont des marques de fabrique de DivX, Inc. et sont utilisés sous licence.

# **Vérifier les points suivants si un disque portant une des marques ci-dessus ne peut pas être lu.**

- \*1: Cet appareil est conforme au système couleur PAL. Les disques enregistrés par le système NTSC sont aussi lisibles via un téléviseur du système PAL.
- \*2: Certains DVD ne fonctionnent pas comme indiqué dans ce manuel à cause des intentions des producteurs de disques.
- \*3: Les disques rayés ou sales peuvent ne pas être lus.
- \*4: Certains disques peuvent ne pas être lus à cause de conditions d'enregistrement incompatibles, de caractéristiques de l'enregistreur ou de propriétés spéciales des disques.
- \*5: Les disques portant les marques ci-dessus sont lisibles. En cas de disque non-standard, cet appareil peut ne pas les lire. Même s'ils sont lus, la qualité du son et de l'image sera compromise.
- \*6: Seuls les disques enregistrés en format vidéo et finalisés sont lisibles. Les disques non-finalisés ne sont pas lisibles. Selon l'état d'enregistrement du disque, il peut ne pas être lu du tout ou bien pas normalement (l'image ou le son peuvent ne pas être réguliers etc.).
- \*7: S'il y a trop d'espace d'enregistrement restant sur un disque (la partie utilisée est de moins de 55 mm dessus), il peut ne pas être lu correctement.
- 
- \*8: Ne pas coller du papier ou mettre des autocollants sur un disque. Cela pourrait l'endommager, et l'appareil pourrait ne pas le lire correctement.<br>\*9: Cet appareil est conforme à la ver.1.1 et la ver.2.0 de la norme CD
- Ver.1.1 (sans fonction PBC) : Permet la lecture d'images et de CD musicaux.

Ver.2.0 (avec fonction PBC) : A l'emploi d'un CD Vidéo avec fonction PBC, "Pbc" apparaît sur l'écran et l'affichage. **REMARQUE:** Lors de la lecture de CD Vidéo avec la fonction PBC, certaines opérations (ex : recherche de piste et répéter des pistes) ne peuvent pas être exécutées à moins que la fonction soit désactivée temporairement (se référer à la page 15). \*10: Ce lecteur ne peut pas lire le contenu de disques protégés par Gestion des droits numériques (Digital Rights

Management - DRM) Windows Media.

*Qu'est-ce que PBC ?* "PBC" est l'abréviation de Playback Control. Il est possible de lire des supports interactifs utilisant des écrans de menus. Voir le mode d'emploi du CD Vidéo.

- ¡ **Ne JAMAIS lire les disques suivants. Sinon, un dysfonctionnement pourrait en résulter !** DVD-RAM / CD-I / CD Photo / DVD avec des codes de région autres que 2 ou TOUS / DVD-ROM pour ordina-
- Sur le disque suivant, le son PEUT NE PAS être entendu. Super Audio CD **REMARQUE:**
	- **Seul le son enregistré sur la couche CD normale peut être reproduit.**
- **Le son enregistré sur la couche Super Audio CD haute densité ne peut pas être reproduit.**
- ¡ *Tout autre disque sans indication de compatibilité.*

### **CAUTION:**

• Faire attention de ne pas se pincer les doigts dans la fente pour CD.

• S'assurer de retirer le disque et de débrancher le cordon d'alimentation de la prise avant de transporter le lecteur DVD.

# **CARACTERISTIQUES**

# ¡**Système de balayage progressif**

Le système de balayage progressif entraîne moins de papillotement et des images de meilleure résolution que celle des signaux de télévision traditionnels 625i (576i) via le système de balayage entrelacé.

# **• Son Dolby Digital**

En branchant ce lecteur à un décodeur Dolby Digital multi-canaux, vous pouvez obtenir un son surround 5.1ch Dolby Digital de haute qualité comme dans un cinéma.

# ¡**DTS (Digital Theater System)**

Quand ce lecteur est branché à un décodeur DTS, vous bénéficiez du système surround 5.1 canal qui reproduit le son original avec le maximum de précision. Le système surround 5.1 canal a été mis au point par Digital Theater System, Inc.

¡**Dialogue à vitesse variable**

Lecture à une vitesse légèrement plus rapide ou plus lente tout en gardant une qualité sonore identique à la qualité lors de la lecture normale.

La fonction Dialogue à vitesse variable n'est disponible que sur les disques enregistrés en format Dolby Digital.

- ¡**Lecture Fixe/Rapide/Lente/Étapes** Différents modes de lecture sont disponibles, parmi lesquels images fixes, avance/retour rapide, avance lente et vues par étapes.
- ¡**Mode immobilité**

La résolution des images est ajustée en mode fixe (pause).

¡**Lecture aléatoire pour les CD Audio, MP3, JPEG et WMA**

Ce lecteur peut mélanger l'ordre des pistes et les lire dans le désordre.

¡**Lecture programme pour les CD Audio, MP3, JPEG et WMA**

Il est possible de programmer l'ordre des pistes pour les lire dans un ordre souhaité.

- ¡**Les menus DVD dans la langue désirée** Les menus DVD peuvent être affichés dans la langue désirée, si elle est disponible sur un DVD.
- **Extinction automatique** L'appareil s'éteint automatiquement lorsque l'utilisateur n'a pas utilisé le lecteur ou sa télécommande pendant plus de 30 minutes (voir la page 26).
- ¡**Les sous-titres dans la langue désirée (DVD, DivX®)** On peut sélectionner une langue pour afficher des sous-titres si cette langue est disponible sur le disque.
- ¡**Sélection de l'angle de la caméra** On peut sélectionner l'angle de caméra désiré si un disque contient des séquences enregistrées depuis différents angles.
- ¡**Choix de la langue audio et du mode son** On peut sélectionner la langue audio et le mode son désirés si différentes langues et différents modes sont disponibles sur le disque.
- ¡**Blocage parental (Verrouillage parental)** On peut régler le niveau de contrôle afin de limiter la lecture de disques qui pourraient ne pas convenir aux enfants.
- ¡**Détection automatique des disques**

Ce lecteur détecte automatiquement si un disque chargé est un DVD-Vidéo, CD Vidéo, CD Audio, MP3, JPEG, WMA ou DivX®.

¡**Lecture d'un disque MP3**

On peut écouter des fichiers MP3 enregistrés sur CD-R/RW.

# ¡**Recherche directe**

On peut rechercher le titre, le chapitre et la piste désirés à l'aide des touches numériques pendant la lecture ou en mode arrêt.

# ¡**Affichage à l'écran**

Les informations concernant l'opération en cours peuvent être affichées sur un écran de télévision, ce qui permet de confirmer les actions actuellement actives (telles que la lecture programmée) à l'aide de la télécommande.

# ¡**Gradateur**

La luminosité de l'affichage peut être modifiée.

### ¡**Économiseur d'écran**

L'économiseur d'écran est lancé si l'utilisateur n'a pas utilisé le lecteur ou sa télécommande pendant plus de 5 minutes. La luminosité de l'écran est obscurcie de 75%.

# ¡**Contrôle de l'image**

Le Contrôle de l'Image permet de régler la luminosité, le contraste, le couleur, la correction gamma et la netteté de l'affichage.

# ¡**Recherche**

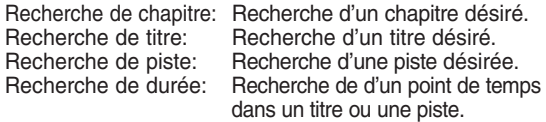

# ¡**Répétition**

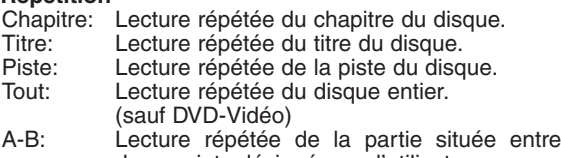

- deux points désignés par l'utilisateur. Groupe: Répétition de la lecture d'un folder d'un disque MP3/JPEG/WMA/DivX®.
- ¡**Zoom**
	- Il est possible d'afficher l'image agrandi 2 fois et 4 fois. ¡**Marqueur**
	- Le point de répère électrique désignée par l'utilisateur peut être rappelée.
	- ¡**Reprise de la lecture**

L'utilisateur peut reprendre la lecture depuis la partie à laquelle la lecture avait été arrêtée.

- ¡**Jacks de sortie Vidéo composants** Jacks situés à l'arrière du lecteur DVD utilisés pour envoyer de la vidéo haute qualité à une télévision par l'intermédiaire de jacks d'entrée vidéo composants.
- ¡**Indication de débit binaire**
- ¡**DRC (Contrôle de la gamme dynamique)**
	- On peut contrôler la gamme de volume sonore.
- ¡**Son MPEG**

Ce lecteur peut lire un disque compatible MPEG audio si le lecteur est connecté à un décodeur MPEG.

- ¡**Affichage d'images JPEG**  Les CD d'images Kodak peuvent être lus. Les images fixes stockées en format JPEG sur un CD-R/RW peuvent également être lues.
- ¡**Reproduction de données WMA**  On peut lire les fichiers WMA qui sont enregistrés sur un CD-R/RW.
- ¡**Reproduction de données DivX®** On peut lire les fichiers DivX® qui sont enregistrés sur un
	- DVD-R/RW ou CD-R/RW. • Produit officiel DivX Certified™
	- Lit des contenus vidéo DivX®5, DivX®4, DivX®3 et DivX®VOD (avec des exigences techniques compatibles avec DivX Certified™).

**Fabriqué sous licence de Dolby Laboratories. Le terme «Dolby» et le sigle double D sont des marques commerciales de Dolby Laboratories.**

**"DTS" et "DTS Digital Out" sont des marques déposées de Digital Theater Systems, Inc.**

**"WMA" (Windows Media Audio) est un nouveau code audio développé par Microsoft® aux Etats-Unis d'Amérique.**

# **APERÇU DES FONCTIONS**

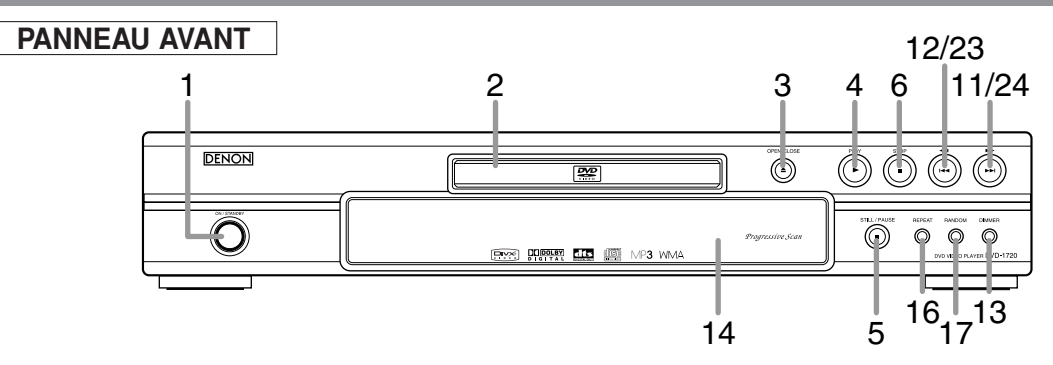

# **TELECOMMANDE**

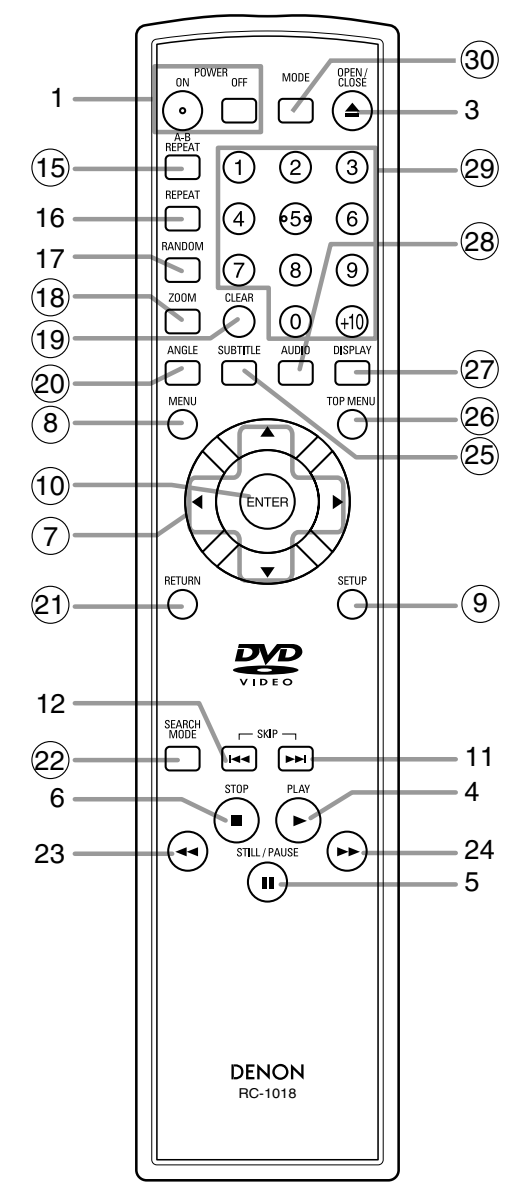

Les touches dont le numéro est encerclé ne peuvent être utilisées que depuis la télécommande.

- **1. Touches ON/STANDBY (POWER ON/OFF) [page 15]**
- **2. Plateau de chargement des disques**
- **3. Touche OPEN/CLOSE [page 15]**
- **4. Touche PLAY [page 15]**
- **5. Touche STILL/PAUSE [page 15]**
- **6. Touche STOP [page 15]**
- **7. Touches de Flèches [page 15]**
- **8. Touche MENU [page 15]**
- **9. Touche SETUP [page 24]**
- **10. Touche ENTER [page 15]**
- 11. Touche  $\blacktriangleright$  [page 17] **12. Touche**  $\blacktriangleleft$  **[page 17]**
- **13. Touche DIMMER [page 15]**
- 
- **14. Fenêtre du capteur de télécommande 15. Touche A-B REPEAT [page 18]**
- **16. Touche REPEAT [page 18]**
- **17. Touche RANDOM [pages 19]**
- **18. Touche ZOOM [page 16]**
- **19. Touche CLEAR [page 17]**
- **20. Touche ANGLE [page 23]**
- **21. Touche RETURN [page 15]**
- **22. Touche SEARCH MODE [page 17]**
- 23. Touche  $\blacktriangleleft$  [page 16] Appuyer plus de 2 secondes quand la touche du panneau frontal est utilisée.
- **24.** Touche ►► [page 16] Appuyer plus de 2 secondes quand la touche du panneau frontal est utilisée.
- **25. Touche SUBTITLE [page 23]**
- **26. Touche TOP MENU [page 15]**
- **27. Touche DISPLAY [page 22]**
- **28. Touche AUDIO [page 22]**
- **29. Touches Numériques [page 15]**
- **30. Touche MODE [page 16]**

### **Tour de la télécommande**  $\ltimes$

Les touches de la télécommande fonctionnent de façon différente pour les fonctions DVD, CD Vidéo, CD Audio, MP3, JPEG, WMA et DivX®.

Se référer au tableau suivant pour une utilisation appropriée.

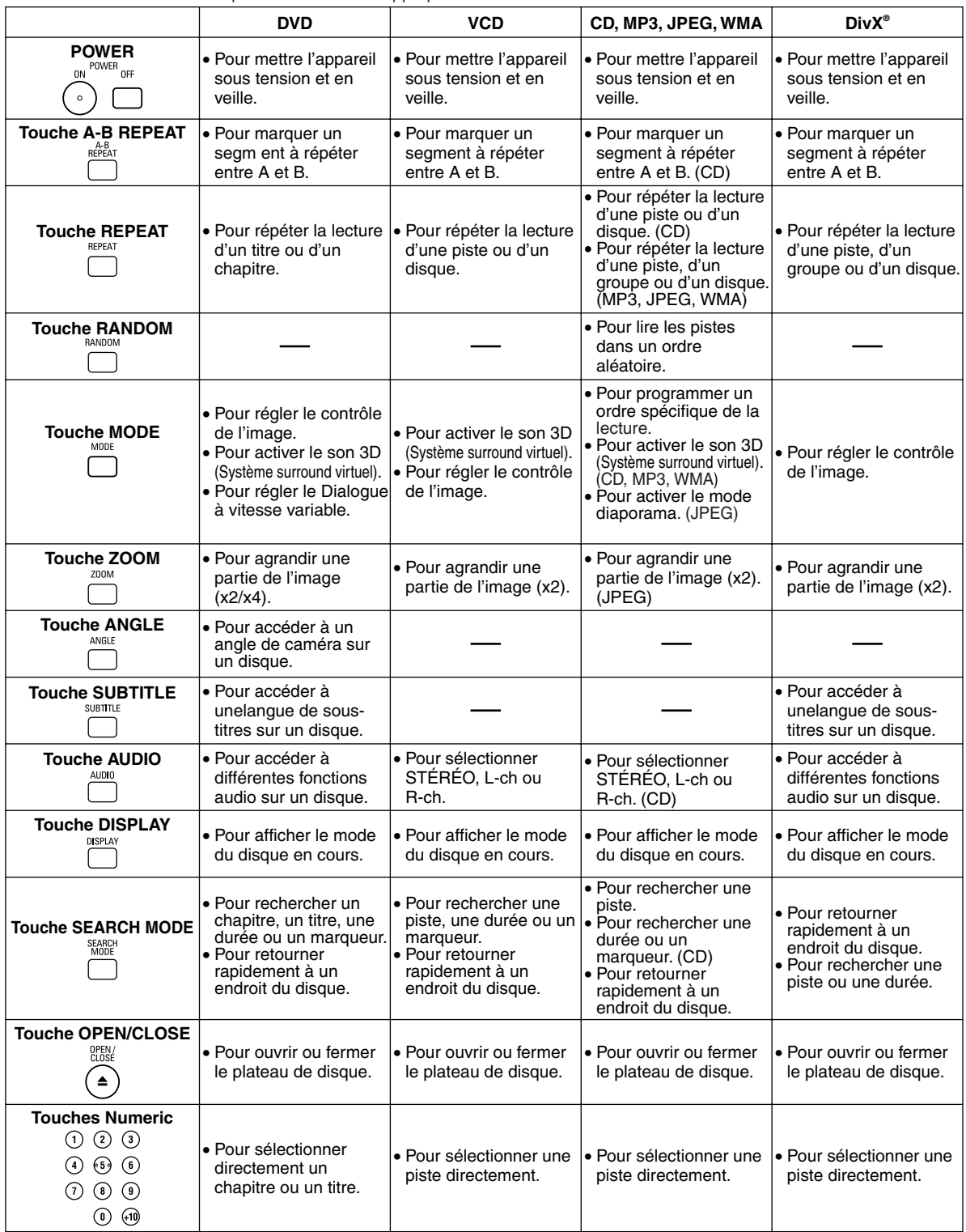

### **Tour de la télécommande**  $\ltimes$

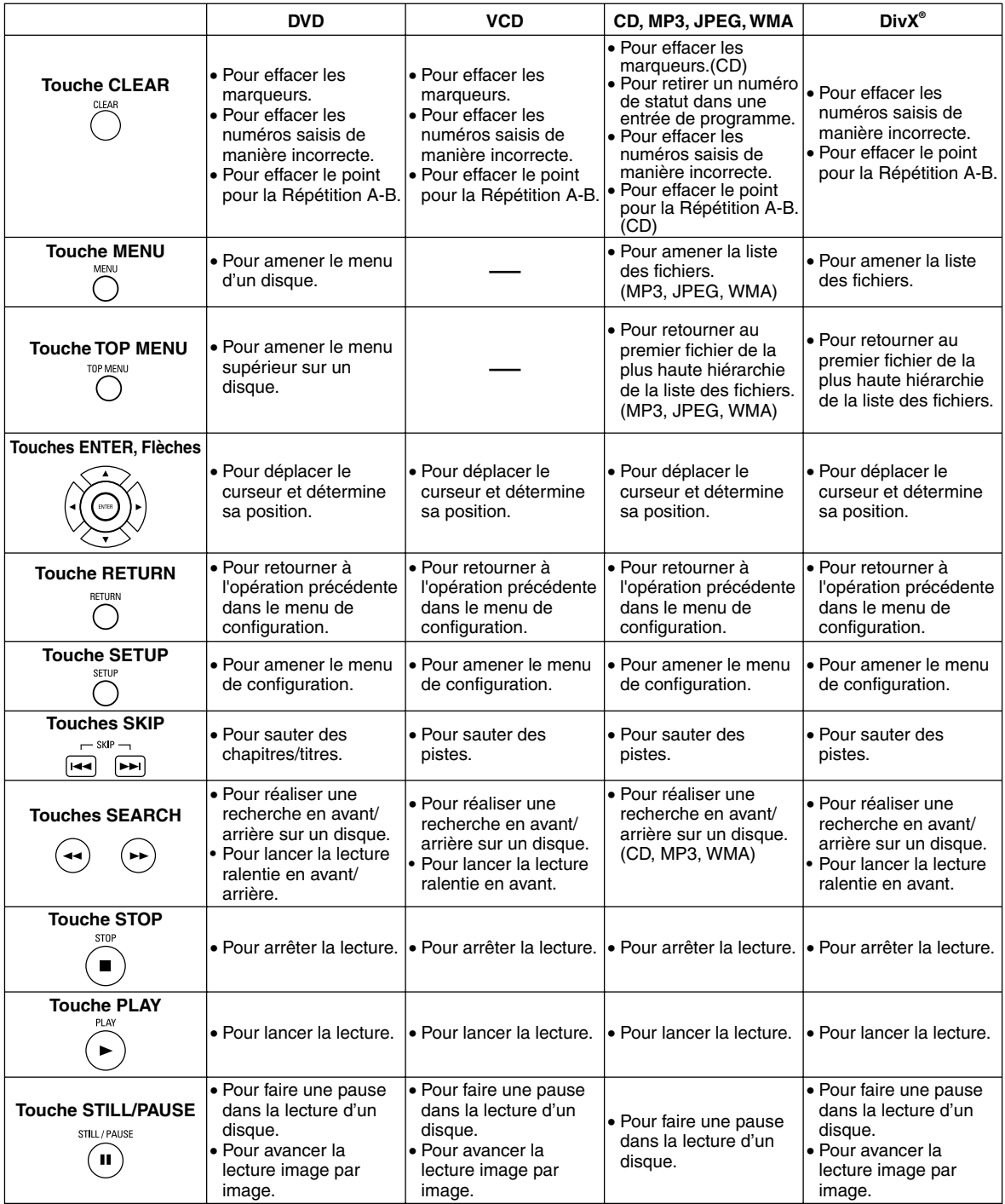

**Affichage du panneau avant** Reste allumé lorsque la fonction Reste allumé lorsque la fonction S'allume à l'activation du système de répétition A-B est active. de répétition est active. de balayage progressif. Reste allumé lorsque la fonction de répétition Affiche le type du disque inséré TOUT (ALL) est active. **GROUP AREAL AREAL AREAL AREAL AREAL AREAL AREAL AREAL AREAL AREAL AREAL AREA**<br>GROUP POLITIC EQUIPMENT AREAL AREAL AREAL AREAL AREA<br>AREAL AREAL AREAL AREAL AREAL AREAL AREAL AREAL AREAL AREAL AREAL A sur le plateau. **DVD** • DVD: DVD, DivX® sur DVD • CD : CD Audio, MP3, JPEG, ũ ũ ũ ũ ã 11 D S'allume lorsque le  **VCD** WMA, CD d'image, DivX® disque inséré entre sur CD en pause. • VCD : CD Vidéo Reste allumé pendant Affiche la durée écoulée d'un titre ou d'une plage. le mode de lecture lente. (DVD, VCD) Reste allumé lorsque Lors d'un changement de chapitre ou de plage. le nouveau numéro de titre, de chapitre ou de le disque inséré est en plage s'affiche. tcours de lecture. **Affichages pendant le fonctionnement Mise en place des piles** 1. Ouvrir le couvercle du compartiment des piles. Appareil sous tension  $\Box$ Aucun disque inséré / lecture impossible 2. Insérer deux piles AA (R6P) en les orientant correctement. Plateau ouvert 3. Fermer le couvercle. Plateau fermé Disque en cours de chargement **Précautions à prendre avec les piles** • Utiliser des piles "AA" (R6P) dans cette télécom-S'allume à l'activation du mande. contrôle de lecture (VCD) • Remplacer les piles par de piles neuves environ une fois par an. Cela dépend cependant de la Appareil hors tension fréquence d'utilisation de la télécommande. • Si la télécommande ne fonctionne lorsqu'elle est utilisée près de l'unité principale, remplacer les piles même si moins d'une année s'est écoulée. • Les piles fournies ne servent qu'à vérifier le fonctionnement du lecteur. Les remplacer par des piles neuves le plus vite possible. • Lors de l'insertion des piles, faire attention de les mettre dans le bon sens, en suivant les signes  $\oplus$ et  $\Theta$  dans le compartiment à piles de la télécommande. • Pour éviter les problèmes ou les fuites de liquide de pile : • Ne pas mélanger une pile neuve avec une vieille. • Ne pas mélanger deux types de piles différents comme les alcalines et les piles au manganèse. • Ne pas court-circuiter les piles, ne pas les démonter, ne pas les chauffer et ne pas les jeter au feu. • Retirer les piles lorsque l'on prévoit de ne pas utiliser la télécommande pendant une longue période de temps. • Au cas où les piles fuiraient, essuyer soigneusement le fluide présent à l'intérieur du compartiment

puis insérer de nouvelles piles.

**Fran**

**çais**

# **Description du panneau arrière**

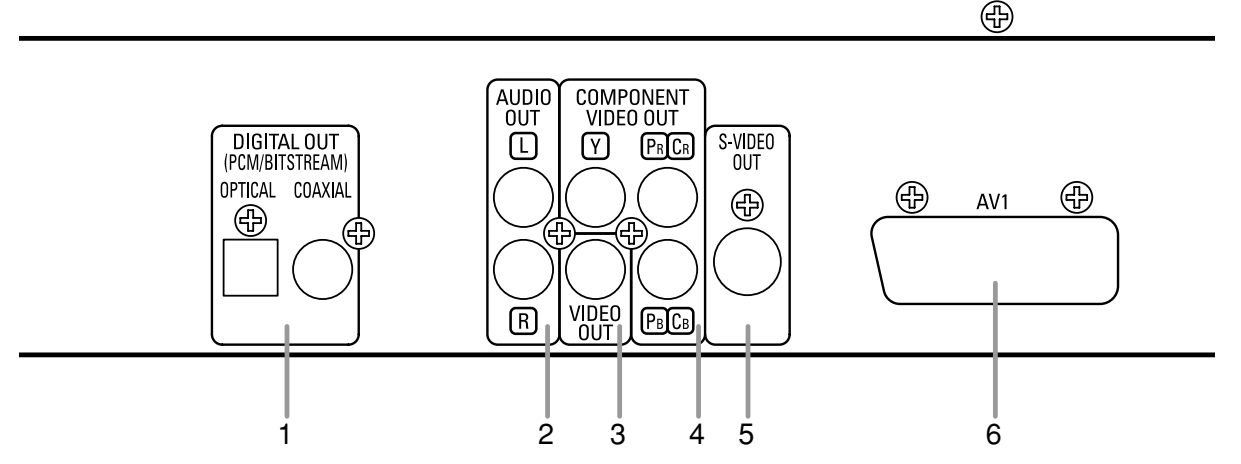

# **1. Jacks DIGITAL OUT**

Utiliser un câble optique ou numérique coaxial pour raccorder à un amplificateur audio-vidéo avec décodeur intégré (Centre de commande audio-vidéo).

# **2. Jacks AUDIO OUT**

Raccorder aux jacks d'entrée audio d'un téléviseur A/V compatible d'un téléviseur à écran large ou d'un système stéréo. **3. Jack VIDEO OUT**

### Utiliser un câble vidéo pour connecter l'une des prises à l'entrée Vidéo d'un téléviseur A/V compatible, d'un téléviseur à large écran ou d'un système stéréo.

# **4. Jacks COMPONENT VIDEO OUT**

Utiliser ces jacks si l'on a une télévision avec des jacks d'entrée vidéo composants. Ces jacks produisent des signaux vidéo C<sub>B</sub>/P<sub>B</sub>, C<sub>R</sub>/P<sub>B</sub> et Y. Avec les signaux S-Vidéo, les signaux Vidéo Composants sont ceux qui fournissent la meilleure qualité d'image.

# **5. Jack S-VIDEO OUT**

Utiliser le câble S-Vidéo pour raccorder ce jack au jack S-Vidéo d'un téléviseur A/V compatible ou d'un téléviseur à écran large pour une meilleure qualité d'image.

# **6. Jack AV1**

Raccorder le jack scart à 21 broches d'un téléviseur.

# **REMARQUE :**

• Quand la configuration de la SORTIE VIDÉO (SCART, COMPOSANTS ENTRELACER ou COMPOSANTS PROGRESSIF), brancher à un jack vidéo ou un jack S-vidéo sur la TV. Si le réglage est modifié, par exemple, réglé sur SCART alors que des jacks vidéo composants sont connectés à la télévision, il se peut qu'un signal vidéo présentant des distorsions soit généré (voir la page 24).

**PRÉCAUTION:** • Ne pas toucher les broches internes des jacks sur le panneau arrière. Une décharge électrostatique pourrait endommager irrémédiablement le lecteur.

# *Sélection de la lecture à balayage progressif (625p <576p> ou entrelacé 625i <576i>)*

- Si le téléviseur est compatible avec le balayage progressif (625p <576p>), raccorder le téléviseur aux prises de sortie de vidéo en composantes du lecteur DVD et régler le paramètre d'affichage SORTIE VIDÉO sur COMPOSANTS PROGRESSIF. Ensuite, régler le téléviseur sur le mode balayage progressif. Voir la page 24 pour savoir comment modifier les paramètres d'affichage. P.SCAN apparaîtra sur l'affichage du panneau avant.
- Si le téléviseur n'est pas compatible avec le balayage progressif, régler SORTIE VIDÉO sur COMPOSANTS ENTRELACER par réglage de la configuration d'affichage (voir la page 24). S'assurer que P.SCAN disparaisse sur l'affichage du panneau avant.
- Utiliser un adapteur disponible sur le commerce si les prises d'entrée vidéo de vos téléviseurs ou de vos moniteurs sont du type BNC.

# *Qu'est-ce que le balayage progressif*

• Contrairement au balayage entrelacé traditionnel, le système de balayage progressif entraîne moins de papillotement et des images de meilleure résolution que celle des signaux de télévision traditionnels 625i (576i).

# **RACCORDEMENTS**

On trouvera ci-dessous des exemples de connexion fréquemment utilisés pour connecter le lecteur de DVD au téléviseur et à d'autres composants. Si l'on utilise ce lecteur DVD pour lire un DVD en format Surround Dolby Digital 5.1 canaux ou Surround DTS, le lecteur DVD génère un flux de données Dolby Digital ou DTS depuis ses jacks OPTICAL ou COAXIAL DIGITAL OUT. En raccordant le lecteur à un décodeur Dolby Digital, DTS ou MPEG, on peut profiter d'une ambiance plus convaincante et réaliste, avec un son surround puissant et de haute qualité de niveau professionnel, comme on peut en entendre dans les cinémas. Utiliser un câble numérique optique (non fourni) ou coaxial (non fourni) pour les connexions audio.

# **REMARQUES :**

- Veiller à couper l'alimentation de tous les composants du système avant de connecter un autre composant.
- Se référer aux Modes d'emploi du téléviseur, du système stéréo et de tout autre composant devant être connecté au lecteur de DVD.

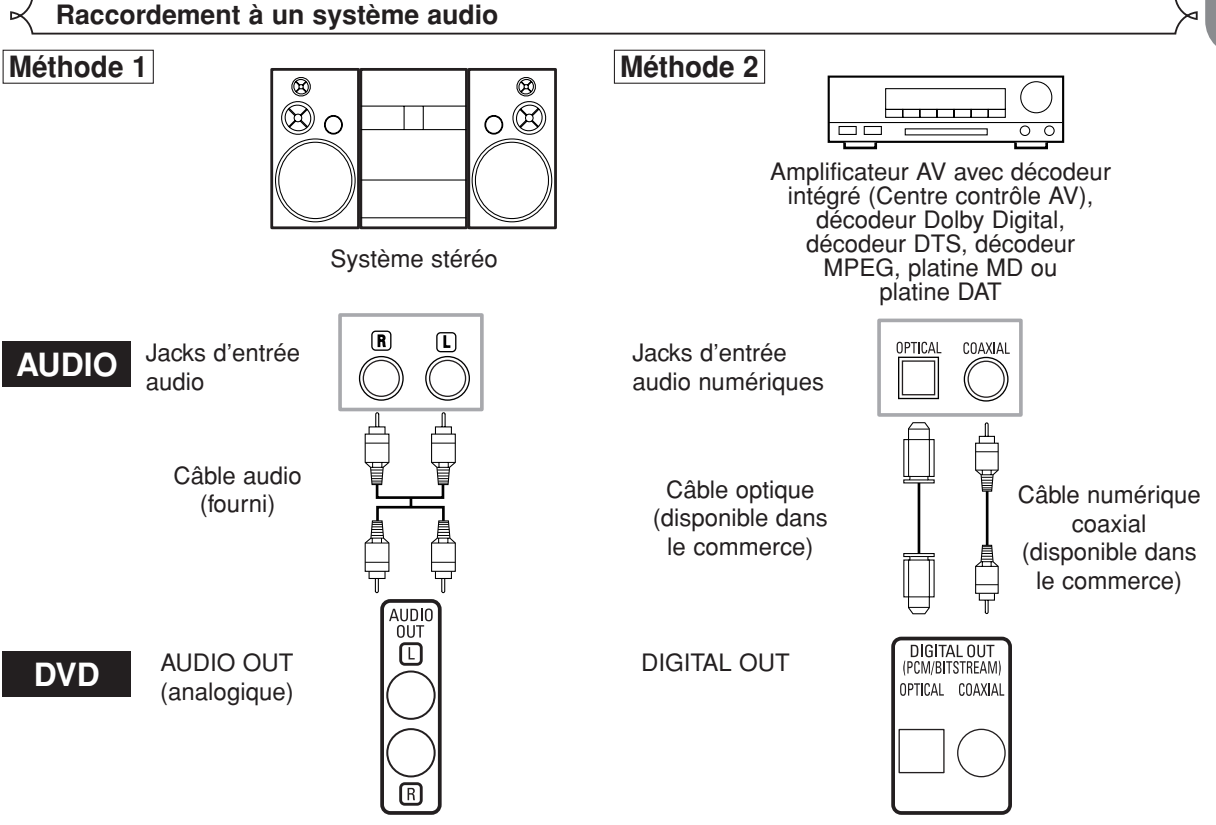

- **Méthode 1** Lecteur DVD + Système stéréo
- **Méthode 2** Lecteur DVD + Amplificateur AV avec décodeur intégré (Centre contrôle AV), décodeur Dolby Digital, décodeur DTS, décodeur MPEG, platine MD ou platine DAT

- **REMARQUES (pour la Méthode 2 uniquement) :**<br>• Lors de l'utilisation d'un amplificateur AV avec un décodeur intégré (Centre contrôle AV), un décodeur Dolby Digital, DTS, ou MPEG comme cela est montré dans la Méthode 2, régler DOLBY DIGITAL, DTS ou MPEG sur BITSTREAM en fonction de la sortie audio en mode configuration (voir les pages 24 et 25). Régler sur PCM ou HF pour le décodeur qui n'est pas utilisé actuellement. La lecture d'un DVD en utilisant des réglages incorrects peut générer distorsions de bruit et peut également endommager les enceintes.
- La source audio sur un disque en format surround Dolby Digital 5.1 canaux ne peut pas être enregistrée en tant que son numérique par une platine MD ou DAT.
- Régler DOLBY DIGITAL et MPEG sur PCM, et DTS sur HF pour la sortie audio en mode configuration pour connecter une platine MD ou une platine DAT (voir les pages 24 et 25).
- Un bruit violent qui pourrait heurter les oreilles ou endommager les haut-parleurs est généré lorsqu'un disque DVD enregistré au format DTS est lu avec un décodeur ou autre qui n'est pas compatible DTS.
- Lors de la lecture de DVD protégés par copyright de type PCM linéaire 96kHz (88,2kHz), le son numérique sera échantillonné vers le bas à 48kHz (44,1kHz), même si LPCM est réglé sur HF (voir les pages 24 et 25).

- *Câble optique (disponible dans le commerce)*<br>• Le câble optique (disponible dans le commerce) peut être endommagé s'il est plié à un angle aigu. S'assurer que les câbles sont enroulés sous forme de boucles d'un diamètre de 15 cm ou plus lors de leur stockage.
- Utiliser un câble de 3 m ou plus court.
- Insérer fermement les prises des câbles dans les connecteurs lors des raccordements.
- Si une fiche est poussiéreuse ou sale, la nettoyer avec un chiffon doux avant de l'insérer dans un connecteur.

**Fran**

**çais**

# **Raccordement à un téléviseur (pour la vidéo)**

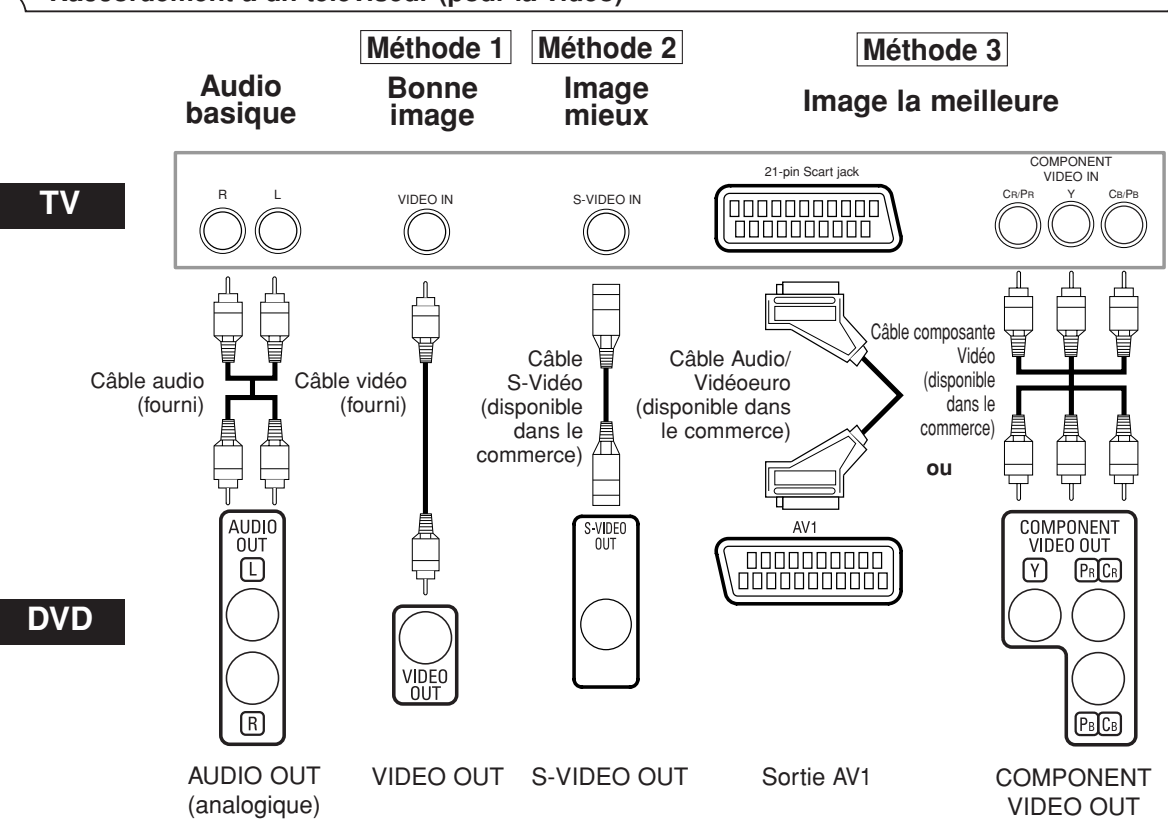

- **Méthode 1** Lecteur DVD + Téléviseur avec Jack d'entrée vidéo
- **Méthode 2** Lecteur DVD + Téléviseur avec Jack d'entrée S-Vidéo
- **Méthode 3** Lecteur DVD + TV avec Jack AV1 ou TV avec jacks Vidéo composants

# **REMARQUES**

**•** Connecter le lecteur DVD directement à un téléviseur. Si les câbles Audio/Vidéo sont connectés au magnétoscope, il se peut que les images soient déformées à cause du système de protection contre la copie.

**•** Connecteur de sortie S-Vidéo

Les signaux vidéo sont divisés en signaux de couleur (C) et luminosité (Y), ce qui permet d'obtenir une image plus nette. Si le téléviseur est équipé d'un connecteur d'entrée S-Vidéo, nous recommandons de la raccorder au connecteur de sortie S-Vidéo de ce produit à l'aide d'un cordon de raccordement S-Vidéo disponible dans le commerce.

# **COMMENT CONNECTER À UN TELEVISEUR SANS JACKS D'ENTREE AUDIO/VIDEO**

Si le téléviseur ne possède pas de jacks d'entrée audio et vidéo de type RCA, il est tout de même possible de connecter ce lecteur de DVD à la borne d'antenne coaxiale de 75 ohms du téléviseur en utilisant le Modulateur RF Stéréo Audio/Vidéo (non fourni). Connecter les sorties audio et vidéo du lecteur de DVD aux entrées audio et vidéo du Modulateur RF, puis connecter la sortie coaxiale du Modulateur RF (habituellement marquée "TO TV") à la borne d'antenne coaxiale de 75 ohms du téléviseur. Pour plus de détails, suivre les instructions jointes au Modulateur RF.

Si la borne de l'antenne coaxiale de 75 ohms du téléviseur est déjà occupée par une antenne ou par la connexion d'un coffret de câbles, retirer ce câble de la borne d'antenne du téléviseur et le reconnecter à la borne d'entrée d'antenne coaxiale du Modulateur RF (habituellement marquée "ANT IN"), puis le connecter Modulateur RF à la borne d'antenne du téléviseur comme décrit ci-dessus.

# **REMARQUE :**

**•** La qualité de l'image des disques DVD ne sera pas aussi bonne si le lecteur de DVD est connecté à la borne d'antenne du téléviseur par le Modulateur RF.

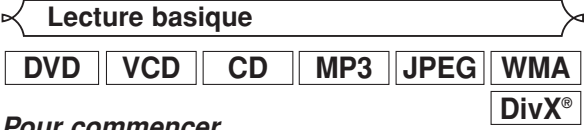

# *Pour commencer*

- Activer le téléviseur, l'amplificateur et les autres composants connectés au lecteur de DVD.
- S'assurer que le téléviseur et le récepteur audio (disponibles dans le commerce) sont réglés sur le bon canal.
- "P-ON" apparaîtra brièvement sur le panneau d'affichage. Appuyez sur la touche POWER ON/OFF.
- Appuyer sur la touche **2 OPEN/CLOSE** pour ouvrir le plateau de chargement des disques.
- 
- l'étiquette tournée vers le haut. 44 Appuyer sur la touche **PLAY**.

Placer le disque dans le plateau avec **3**

- Le tiroir se fermera automatiquement puis la lecture commencera à partir du premier chapitre ou de la première piste du disque. Si la lecture ne commence
- pas automatiquement, appuyer sur la touche **PLAY**. Lors de la lecture d'un DVD sur lequel un menu de titres est enregistré, il se peut qu'il apparaisse à l'écran. Dans ce cas, se référer à la section "Menu des titres".
- Appuyer sur la touche **STOP** pour arrêter la lecture. **5**

**REMARQUES :** • Une icône "interdit" peut apparaître en haut à droite de l'écran de télévision pendant le fonctionnement, pour vous avertir que le lecteur de DVD ou le disque a rencontré une opération interdite.

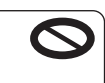

- Avec les DVD qui utilisent des titres pour la lecture des signaux de programme, la lecture peut commencer depuis le second titre ou bien elle peut sauter ces titres.
- Lors de la lecture de disques à deux couches, les images peuvent s'immobiliser pendant un moment. Cela se produit lors du passage de la première couche à la seconde. Il ne s'agit pas d'un dysfonctionnement.
- Le fonctionnement peut varier à la lecture de DVD avec menu de disque ou de CD Vidéo avec PBC. Voir le mode d'emploi accompagnant le disque pour les détails.

**ANNULER ET RAPPELER LA FONCTION PBC**

Insérer un CD Vidéo. **<sup>1</sup> VCD**

# Appuyer sur la touche **STOP**. **2**

- Appuyer sur les touches **Numériques** pour saisir **3** le numéro de piste souhaité. • La fonction PBC est maintenant annulée et la lecture
	- du CD Vidéo va commencer.
- Pour rappeler la fonction PBC, appuyer deux fois sur **4** la touche **STOP**, puis appuyer sur la touche **PLAY**. • Le menu des titres va apparaître à l'écran.

**Luminosité de l'affichage du panneau avant**

- Appuyer sur la touche **DIMMER** sur le panneau avant **1** pour sélectionner la luminosité souhaitée pour l'affichage du panneau avant (CLAIR, SOMBRE ou HF). • CLAIR est paramétrage d'usine par défaut.
	- **REMARQUES :**
	- La luminosité de l'affichage du panneau avant peut être ajustée depuis le menu de configuration. Se référer à la page 26 pour obtenir des détails.
	- La prochaine fois que l'on allumera l'appareil, la luminosité de l'affichage du panneau avant aura les paramètres définis dans le menu de configuration.

# **Caractéristiques générales**

# **DVD**

Les DVD peuvent contenir des menus permettant de naviguer sur le disque et d'accéder à des fonctions spéciales. Appuyer sur la touche **Numérique** appropriée ou utiliser les touches **Flèches**  $(\nabla / \triangle / \blacktriangleright / \triangleleft)$  pour mettre la sélection en surbrillance dans le menu principal du DVD et appuyer sur la touche **ENTER** pour confirmer.

# **REMARQUE :**

• À moins que cela ne soit spécifié autrement, toutes les opérations décrites ici sont fondées sur l'utilisation de la télécommande. Certaines opérations peuvent être exécutées en utilisant la barre de menu sur l'écran du téléviseur.

# **Menus de disque**

- Appuyer sur la touche **MENU**. **1**
	- Le menu principal du DVD apparaîtra.
- Si la fonction n'est pas disponible, il se peut que le **2** symbole  $\bigcirc$  apparaisse sur l'écran du téléviseur.
- Si un menu de disque est disponible sur le disque, **3** la langue audio, les options de sous-titres, les chapitres pour le titre et d'autres options apparaîtrons pour la sélection.
- 4 Appuyer<sup>'</sup>sur les touches **Flèches** ( $\blacktriangledown / \blacktriangle / \blacktriangleright / \blacktriangleleft$ ) pour sélectionner un élément puis sur la touche **ENTER** pour confirmer la sélection.

**Menu des titres**

- Appuyer sur la touche **TOP MENU**. **1**
- **DVD**
- Le menu des titres apparaîtra. 2 Si la fonction n'est pas disponible, il se peut que le symbole  $\bigcirc$  apparaisse sur l'écran du téléviseur.
- **8** Appuyer sur les touches Flèches ( $\blacktriangledown / \blacktriangle / \blacktriangleright / \blacktriangleleft$ ) pour sélectionner un élément puis sur la touche<br>ENTER pour confirmer la sélection.
	- La lecture commencera au Titre sélectionné.

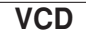

- Lors de la lecture d'un CD Vidéo avec la fonction **1** PBC, le menu de titres apparaît automatiquement.
- Appuyer sur les touches **Numériques** pour sélec-**2** tionner le titre souhaité. • La lecture commence au titre sélectionné.
	-
- Appuyer sur la touche **RETURN** pour retourner au **3** menu des titres.

**APPELER UN ÉCRAN DE MENU PENDANT LA LECTURE**

# **DVD**

- Appuyer sur la touche **MENU** pour appeler le menu principal du DVD.
- Appuyer sur la touche **TOP MENU** pour appeler le menu des titres.

**REMARQUE :** • Le contenu des menus et les opérations de menu correspondantes peuvent varier d'un disque à l'autre. Se référer au manuel qui accompagne le disque pour plus de détails.

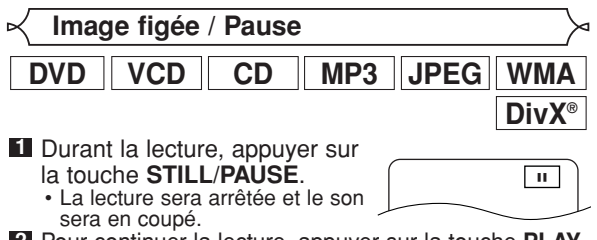

Pour continuer la lecture, appuyer sur la touche **PLAY**. **2 REMARQUE :** • Régler MODE IMMOBILITÉ sur TRAME dans le menu

d'affichage si les images sont floues en mode pause (voir la page 24).

**DVD**

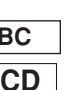

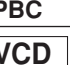

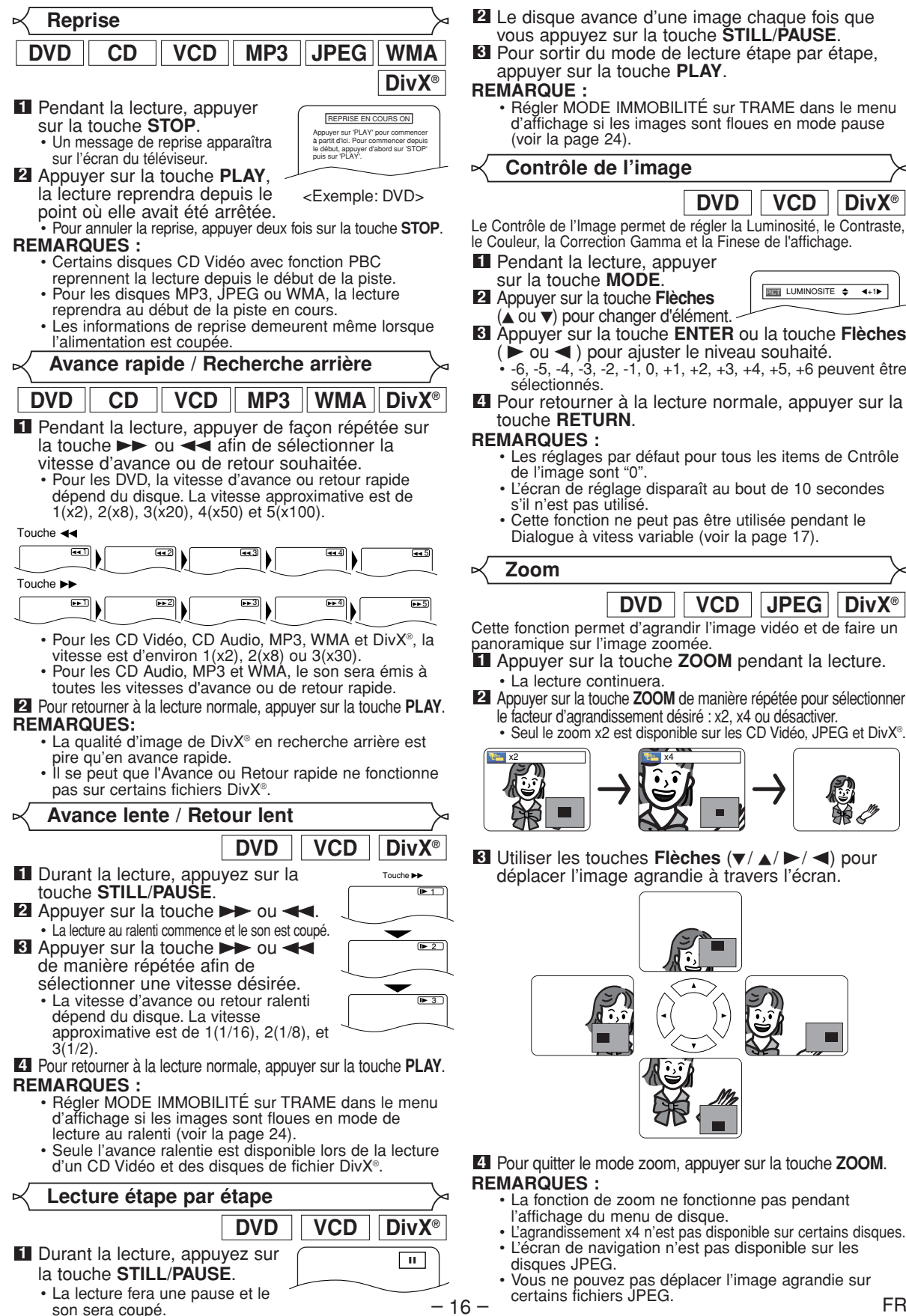

- Le Contrôle de l'Image permet de régler la Luminosité, le Contraste, le Couleur, la Correction Gamma et la Finese de l'affichage. Pendant la lecture, appuyer **1** Appuyer sur la touche **Flèches 2**  $(\triangle$  ou  $\blacktriangledown)$  pour changer d'élément. Appuyer sur la touche **ENTER** ou la touche **Flèches 3** ( $\div$  ou < ) pour ajuster le niveau souhaité.<br>• -6, -5, -4, -3, -2, -1, 0, +1, +2, +3, +4, +5, +6 peuvent être **DVD**  $\parallel$  **VCD**  $\parallel$  **DivX**<sup>®</sup>  $\overline{2101}$  LUMINOSITE  $\Rightarrow$   $\leftrightarrow$  1
	- Pour retourner à la lecture normale, appuyer sur la **4**
		-
		- L'écran de réglage disparaît au bout de 10 secondes
		- Cette fonction ne peut pas être utilisée pendant le Dialogue à vitess variable (voir la page 17).
			- **DVD**  $||$  **VCD**  $||$  **JPEG**  $||$  **DivX**<sup>®</sup>

Cette fonction permet d'agrandir l'image vidéo et de faire un panoramique sur l'image zoomée.

- Appuyer sur la touche **ZOOM** pendant la lecture. **1**
- Appuyer sur la touche **ZOOM** de manière répétée pour sélectionner **2** le facteur d'agrandissement désiré : x2, x4 ou désactiver.

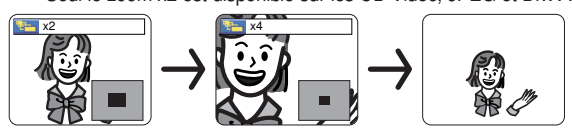

**8** Utiliser les touches **Flèches** ( $\blacktriangledown / \blacktriangle / \blacktriangleright / \blacktriangle$ ) pour déplacer l'image agrandie à travers l'écran.

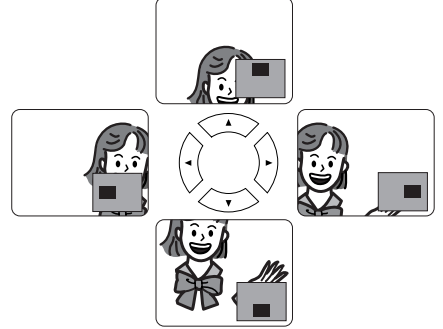

Pour quitter le mode zoom, appuyer sur la touche **ZOOM**. **4**

- l'affichage du menu de disque.
- L'agrandissement x4 n'est pas disponible sur certains disques. • L'écran de navigation n'est pas disponible sur les
- Vous ne pouvez pas déplacer l'image agrandie sur
	-

# **Dialogue à vitesse variable**

Disponible sur les disques enregistrés en format Dolby Digital. La fonction Dialogue à vitesse variable permet la lecture à une vitesse légèrement plus rapide ou plus lente tout en gardant une qualité sonore identique à la qualité lors de la lecture normale. **DVD**

Pendant la lecture, apupyer **1** plusieurs fois sur la touche **MODE** jusqu'à ce que le

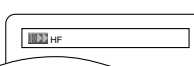

paramètre Dialogue à vitesse variable apparaisse. • HF apparaît sur l'écran télé.

Appuyer sur la touche **ENTER** ou la touche **2 Flèches** ( $\triangleleft$  ou  $\triangleright$ ) pour commuter entre  $\triangleright$ 

- $(x1,3)$ ,  $(x0,8)$  et HF.
- : La lecture se fait à environ 0,8 fois la vitesse normale de lecture.
- : La lecture se fait à environ 1,3 fois la vitesse normale de lecture.
- Pour retourner à la lecture normale, appuyer sur la **3** touche **PLAY**.

# **REMARQUES :**

- À chaque fois que l'on appuie sur la touche **STOP**, le paramètre est réglé sur HF.
- Les sous-titres peuvent être visualisés avec cette fonction. • Les paramètres Contrôle d'Image et la Langue Audio
- ne peuvent pas être changés en utilisant ce mode. • La fonction Virtual Surround ne marche pas avec ce
- mode. • Il se peut que cette fonction ne fonctionne pas à
- certains endroits du disque. • Lors de l'utilisation de connexion audio numérique
- (COAXIAL ou OPTICAL), le son LPCM (bi-canal) sera émis.
- Lors de l'utilisation de la fonction Dialogue à vitesse variable avec une sortie numérique 5.1 canaux, le son de sortie analogique sera fixé à 2 canaux.
- Lors de l'utilisation d'une connexion audio numérique, seul le son Dolby Digital sera disponible.

**Mode Diaporama**

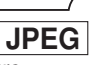

On peut activer le mode diaporama pendant la lecture.

- **1** Appuyer sur la touche **MODE** une fois pendant la lecture.
	- Appuyer sur la touche **MODE** une fois pendant la lecture. L'écran du mode diaporama apparaît.
	- Le mode diaporama peut être activé lorsqu'il est arrêté ou bien depuis l'écran de la liste des fichiers ou l'écran de menu du CD Picture.

Appuyer sur la touche **ENTER**. • Le mode diaporama change. **2**

INSÉRER/SUPPRIMER: L'image entière apparaît en une seule fois.

FONDU ENTRÉE/SORTIE: L'image apparaît puis disparaît petit à petit.

**3** Appuyer sur la touche **MODE** pour quitter.

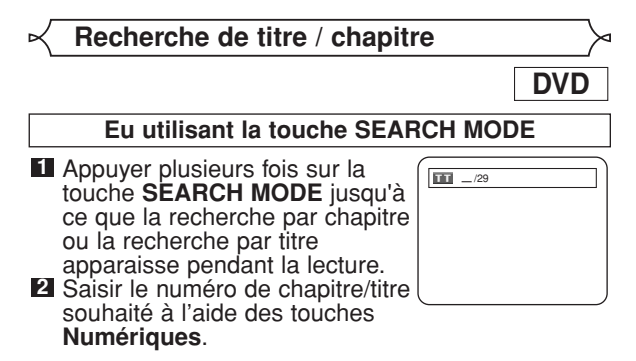

**En utilisant les touches SKIP HIMERS** 

Pendant la lecture, appuyer sur la touche **SKIP** >>I pour aller au chapitre suivant. Appuyer dessus de manière répétée pour sauter les chapitres suivants. Appuyer sur la touche **SKIP I<<** pour retourner au début du chapitre en cours. Appuyer dessus de manière répétée pour aller aux chapitres précédents.

- Le numéro de le chapitre apparaîtra brièvement sur le
- panneau d'affichage frontal.<br>• Si la touche **SKIP I<◀** ou ▶▶I est pressée pendant une pause de lecture, une pause de lecture se fera à nouveau après le saut au chapitre suivant.

## **REMARQUES:**

- Selon le disque, les touches **Numériques** sont utilisables pour la recherche du chapitre souhaité en entrant directement le numéro de chapitre. Voir le
- manuel accompagnant le disque.<br>• Les touches **SKIP I<4, DH** ne sont pas disponibles quand la lecture est arrêtée.
- Sur un disque ne contenant pas de chapitres dans les<br>titres, les touches **SKIP i<4, DH** change de titre.

# **Recherche de piste**

**CD**  $\parallel$  **VCD**  $\parallel$  **MP3**  $\parallel$  **JPEG**  $\parallel$  **WMA**  $\parallel$  **DivX**<sup>®</sup>

Il y a deux façons de commencer la lecture d'un disque CD Audio, CD Vidéo, MP3, JPEG, WMA ou DivX® sur une piste particulière.

# **En utilisant la touche SEARCH MODE**

### Appuyer sur la touche **1**

**SEARCH MODE.** • L'écran de recherche de piste

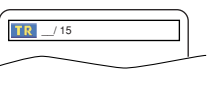

- apparaît. Dans les 30 secondes qui suivent, sélectionner un **2** numéro de piste à l'aide des touches **Numériques**. •Pour un disque de moins de 10 pistes, appuyer
	- directement sur le numéro de piste.
	- Pour un disque de 10 ou plus mais moins de 100 pistes, pour lire une piste d'un chiffre, d'abord appuyer sur **0**, puis entrer le numéro de piste (par ex. pour la piste 3, appuyer sur 0, 3). Pour lire une piste à deux chiffres, entrer le numéro de piste.
	- Pour les disques de 100 ou plus de pistes, pour lire une piste d'un ou de deux chiffres, d'abord appuyer sur **0**, puis entrer le numéro de piste (par ex. pour la piste 3, appuyer sur **0**, **0**, **3** et pour la piste 26, appuyer sur **0**, **2**, **6**). Pour lire une piste à trois chiffres, entrer le numéro de piste.
	- Appuyer sur **CLEAR** pour effacer une entrée incorrecte.

**REMARQUE:** • La touche **+10** peut aussi faire apparaître l'écran de recherche de piste, sauf pour un disque de moins de 10 pistes. Pour un tel disque, la recherche de piste est possible en appuyant simplement sur le numéro de piste.

# **En utilisant les touches SKIP**  $\text{H}\text{-}\text{H}$

Pendant la lecture, appuyer sur la touche **SKIP** > pour aller à la piste suivante. Appuyer dessus de manière répétée pour sauter les pistes suivantes. Appuyer sur la touche **SKIP H** pour retourner au début de la piste en cours. Appuyer dessus de manière répétée pour aller aux pistes précédentes.

- Le numéro de piste apparaîtra brièvement sur l'affichage du panneau avant.
- Si la touche **SKIP I<<** ou DD est pressée pendant une pause de lecture, la lecture sera de nouveau mise en pause après avoir sauté jusqu'à la piste suivante.

**REMARQUE :**<br>• Les touches **SKIP I<4. ▶▶** ne sont pas disponibles lorsque la lecture est arrêtée.

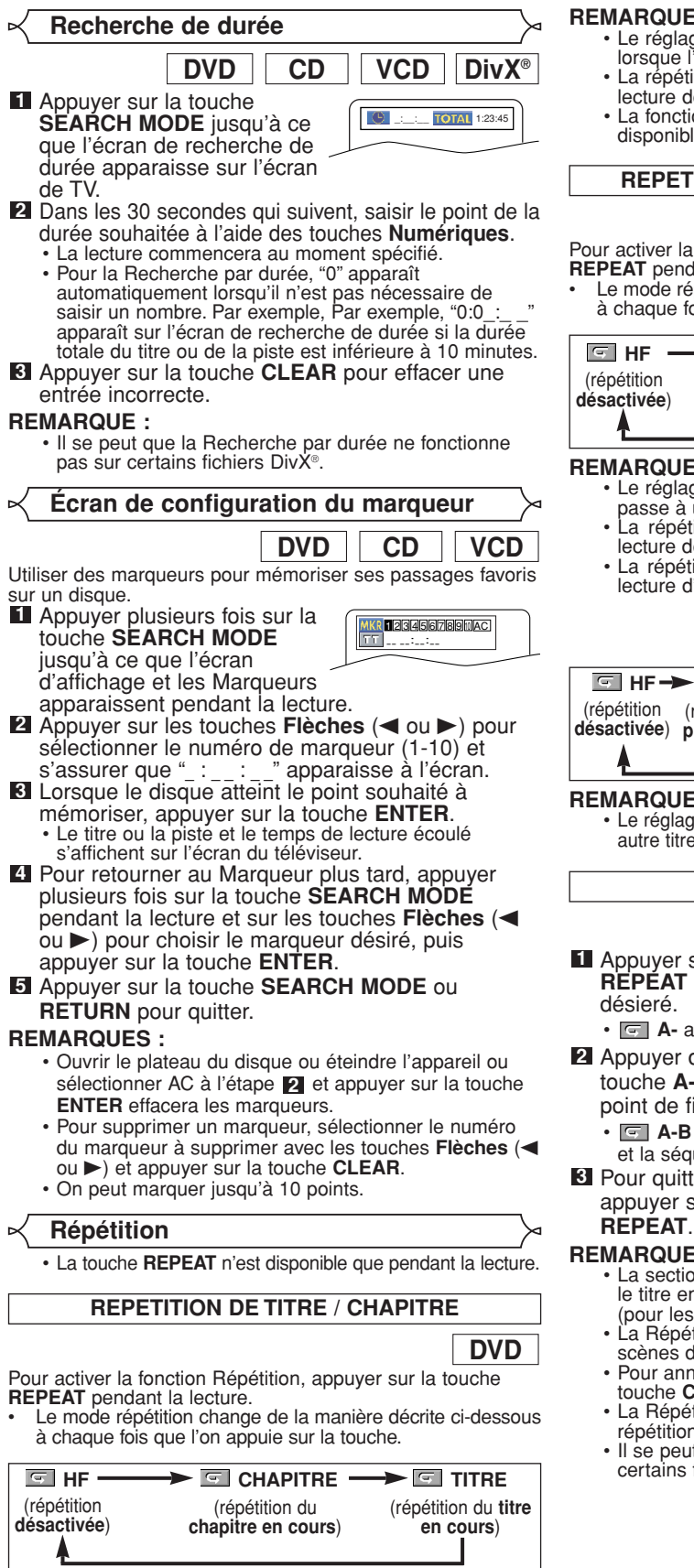

- **REMARQUES :** Le réglage Repetition de Titre / Chapitre est effacé lorsque l'on passe à un autre titre ou chapitre.
	- La répétition de lecture ne fonctionne pas pendant la lecture de répétition A-B.
	- La fonction de Répétition de Titre / Chapitre n'est pas disponible avec certaines scènes.

**REPETITION DE PISTE / GROUPE / TOUT**

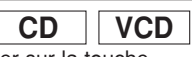

Pour activer la fonction Répétition, appuyer sur la touche **REPEAT** pendant la lecture.

• Le mode répétition change de la manière décrite ci-dessous à chaque fois que l'on appuie sur la touche.

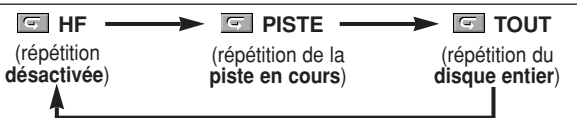

- **REMARQUES :<br>• Le réglage Repetition de Piste est effacé lorsque l'on** passe à une autre piste.
	- La répétition de lecture ne fonctionne pas pendant la lecture de répétition A-B.
	- La répétition de lecture n'est pas disponible lors de la lecture d'un CD Vidéo avec la fonction PBC.

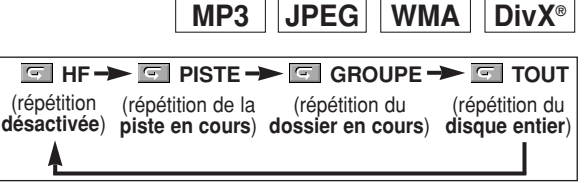

**REMARQUE :** • Le réglage de Répétition sera effacé lors du passage à un autre titre, chapitre, une autre piste ou un autre groupe.

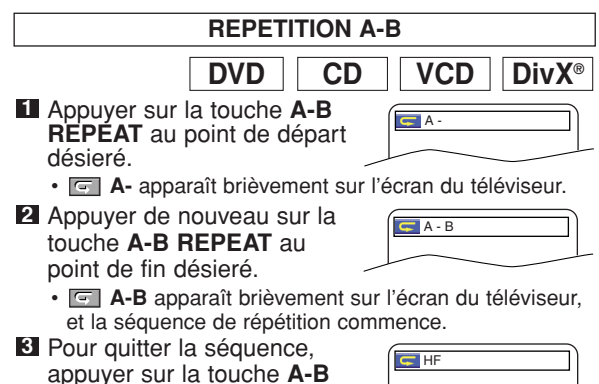

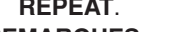

- **REMARQUES :** La section Répétition A-B ne peut être réglée que dans le titre en cours (pour les DVD), ou la piste en cours
	- (pour les CD Audio, CD Vidéo et disques avec DivX®). • La Répétition A-B n'est pas disponible avec certaines
	- scènes des DVD.
	- Pour annuler le point A qui a été défini, appuyer sur la touche **CLEAR**.
	- La Répétition A-B ne fonctionne pas pendant la répétition de titre, chapitre, piste ou tous.
	- Il se peut que la Répétition A-B ne fonctionne pas sur certains fichiers DivX®.

# **Programmation de la lecture**

Cette fonction permet de programmer un disque CD Audio, MP3, JPEG ou WMA afin de le lire dans un ordre au choix.

- En mode arrêt, appuyer sur la touche **MODE**. **1** • L'écran PROGRAMME apparaît.
- Appuyer sur les touches **Flèches 2** (▲ ou ▼) pour sélectionner une

piste puis appuyer sur la touche **ENTER**. • Appuyer sur la touche **CLEAR**

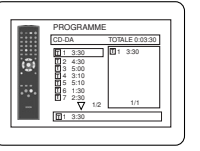

1/1

ANNUL TOUT

PROGRAMME

MY COLLECTION ABC DEF GHI ABC

ANNUL TOUT

2/2

DEF GHI JKL MNO

PROGRAMME

ABC

DEF

ANNUL TOUT

PROGRAMME

ABC

DEF GHI JKL DEF

MNO 2/2 1/1

DEF

**CD**

- pour effacer le programme saisi le plus récemment.
- Appuyer sur la touche **PLAY** pour lancer la lecture **3** programmée.

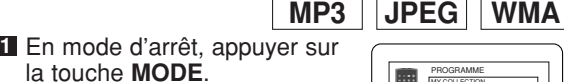

• L'écran PROGRAMME apparaît.

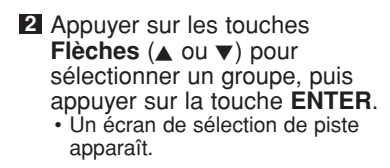

- Appuyer sur les touches **3 Flèches** (▲ ou ▼) pour sélectionner une piste puis appuyer sur la touche **ENTER** pour
	- l'enregistrer dans un programme.
	- Appuyer sur la touche **CLEAR** pour effacer la piste entrée plus recente.
	- La piste programmée est affichée dans l'écran de droite.
	- Si le programme entier ne peut pas être affiché sur l'écran, " $\overline{\mathbf{v}}$ " apparaît pour aller à la page suivante.
	- Une pression de la touche **Flèche** (<) affichera une liste de dossiers qui appartiennent à la hiérarchie d'un niveau supérieure au dossier actuellement sélectionné.
- Appuyer sur la touche **PLAY** pour lancer la lecture **4** programmée. • Appuyer sur la touche **RETURN**, et l'écran d'arrêt apparaîtra
- avec les contenus de programmation en mémoire.<br>REMARQUES :

- **REMARQUES :** Appuyer sur la touche **STOP** une fois puis de nouveau sur la touche **PLAY**, la lecture redémarrera au point où l'on
- avait appuyé sur la touche **STOP**. (Suite du programme.) Appuyer deux fois sur la touche **STOP** puis de nouveau sur la touche **PLAY**, la lecture reprendra à la première piste de la manière habituelle. Vos programme est toujours en mémoire jusqu'à ce que le plateau de disque soit ouvert ou que l'alimentation soit coupée.
- On peut définir jusqu'à 99 pistes.
- Pour effacer toutes les pistes du programme d'un seul coup, sélectionner ANNUL TOUT en bas de la liste à l'étape . **2**
- Pour répéter la piste en cours du programme, appuyer plusieurs fois sur la touche **REPEAT** jusqu'à ce que **Figure** PISTE apparaisse pendant la lecture. Afin de répéter le programme en entier, appuyer plusieurs fois sur la touche **REPEAT** jusqu'à ce
- que <sup>ress</sup> TOUT apparaisse pendant la lecture.<br>• Si huit pistes ou davantage figurent dans le programme, utiliser la touche **SKIP I<4** ou > > pour voir toutes les pistes.<br>• Quand un dossier est ouvert:
- 
- Appuyer sur la touche **Flèche (>)** pour défiler la hiérarchie suivante.
- hiérarchie suivante.<br>– Appuyer sur la touche **Flèche (⊲**) pour retourner la hiérarchie précédente (excepté de la hiérarchie la plus haute).

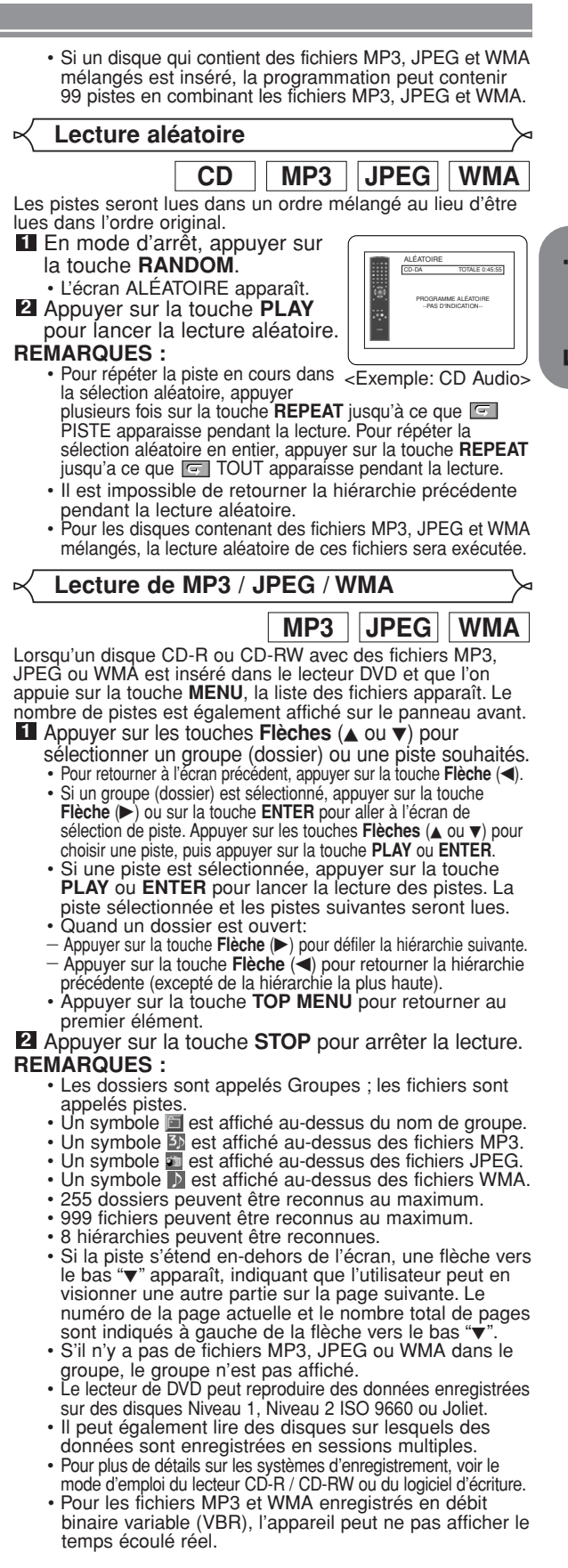

Ce lecteur recommande l'utilisation de fichiers enregistrés avec les spécifications suivantes :

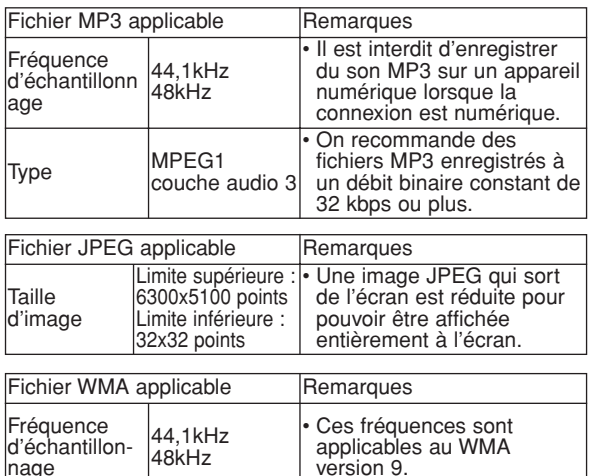

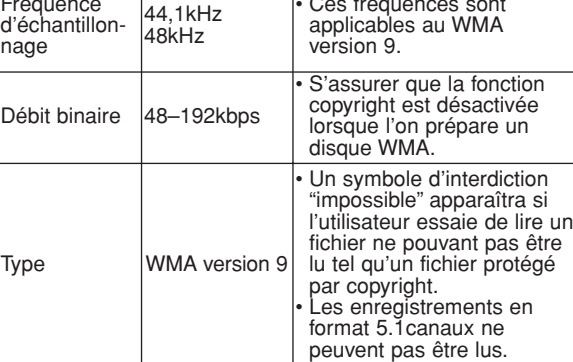

# **Information sur les disques MP3, JPEG et WMA**

- Ce lecteur DVD peut lire des images et des sons à partir de données enregistrées dans les formats MP3 et JPEG sur des disques CD-R et CD-RW.
- Un fichier ayant une extension ".mp3 (MP3)" est appelé un fichier MP3.
- Un fichier ayant une extension ".jpg (JPG)" ou ".jpeg (JPEG)" est appelé un fichier JPEG. Le lecteur de DVD peut lire un fichier image conforme à la spécification Exif. Exif est un format de fichier, Exchangeable Image File (Fichier d'image échangeable) créé par la Japanese Electronic Industry Development Association (JEIDA ou Association Japonaise de Développement de l'Industrie Electornique).
- Un fichier ayant une extension ".wma (WMA)" est appelé un fichier WMA.
- Les fichiers dont l'extension est autre que ".mp3 (MP3)", ".jpg (JPG)" et ".jpeg (JPEG)" ou ".wma (WMA)" ne figureront pas dans la liste du menu MP3, JPEG, ou WMA.
- Si le fichier n'est pas enregistré en format MP3, JPEG ou WMA, il se peut que du bruit soit généré même si l'extension du fichier est ".mp3 (MP3)", ".jpg (JPG)", ".jpeg (JPEG)" ou ".wma (WMA)".
- Le nom de groupe et piste peut être affiché avec jusqu'à 25 caractères. Les caractères non reconnaissables seront remplacés par des astérisques. La neuvième hiérarchie ainsi que les suivantes ne peuvent pas être affichées.
- Les groupes ou pistes ne pouvant être lus peuvent être affichés en fonction des conditions d'enregistrement.
- Si l'on appuie sur la touche **TOP MENU** pendant l'affichage d'une liste de fichiers, le premier élément est mis en surbrillance.

# **CD Kodak Picture**

Le lecteur de DVD peut également exécuter des fichiers JPEG enregistrés sur des CD d'images Kodak. Vous pouvez regarder vos photos sur le téléviseur en lisant des CD d'images.

Pour de plus amples informations concernant les CD d'images Kodak, contacter un magasin développant des photos de marque Kodak Inc.

- Appuyer sur la touche **1 MENU** dans le mode d'arrêt. Un menu CD Kodak
	- Picture apparaît. **•** Si tous les éléments du menu ne peuvent pas être affichés à l'écran, ">>I" apparaît en bas à droite de l'écran, pour indiquer que

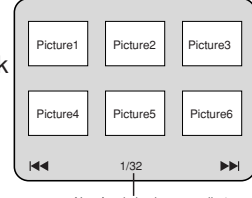

Numéro de la plage actuelle / nombre total de pistes

l'utilisateur peut visualiser les éléments restants sur la page suivante. "I<< "apparaît pour indiquer que l'utilisateur peut visualiser d'autres éléments à la page précédente. Le numéro de piste de l'élément actuellement en surbrillance et le nombre total de pistes sont indiqués en bas au centre de l'écran.

- Si ">>I" est affiché en bas à droite, utiliser la touche **SKIP**  $\blacktriangleright$  pour voir la page suivante. Si "I affiché en bas à gauche, utiliser la touche **SKIP** H pour voir la page précédente.
- **•** Il se peut que cela prenne du temps avant que tous les éléments du menu soient affichés à l'écran.
- **2** Appuyer sur les touches **Flèches** (▼ / ▲ / ▶ / ◀), sélectionner la piste que l'on souhaite lire puis appuyer sur la touche **PLAY** ou **ENTER**.
	- **•** Si un fichier de CD Kodak Picture est sélectionné, une image sera lue depuis la piste sélectionnée puis on passera à la prochaine.
- Appuyer sur la touche **STOP** pour arrêter la lecture. **3**

# **Remarques sur le format JPEG et les CD Kodak Picture :**

- Une piste est affichée pendant 5 ou 10 secondes puis la piste suivante est affichée.
- À chaque fois que l'on appuie sur la touche **Flèche** (B), l'image subit une rotation de 90 degrés dans le sens des aiguilles d'une montre lorsqu'une image est affichée. Lorsque l'on appuie sur la touche Flèche (<), l'image subit une rotation de 90 degrés dans le sens inverse des aiguilles d'une montre.
- Pour changer la taille de l'image, appuyer deux fois sur la touche **MODE**. Le mode de changement de taille apparaît dans le haut de l'écran pendant la lecture. Puis appuyer sur les touches **Flèches** (<, D) ou **ENTER** pour commuter entre NORMAL (100%) et PETIT (95%).
- Les JPEG progressifs (fichiers JPEG sauvegardés en format progressif) ne sont pas lisibles sur ce lecteur DVD.
- L'affichage des fichiers JPEG haute résolution prend plus de temps.
- Le mode de changement de taille peut être sans effet sur certains fichiers (par ex. fichiers avec petite taille d'image).

# **Remarques sur le format WMA :**

- Le lecteur de DVD peut reproduire des données enregistrées en format ISO 9660 de niveau 2 avec un nom de fichier de 31 caractères, ponctuation comprise. Le nom de fichier peut être affiché avec jusqu'à 25 caractères.
- 8 sous-dossiers peuvent être reconnus au maximum.
- Les informations d'étiquettes d'un fichier WMA peuvent également être affichées avec au moins 64 caractères.
- Un fichier d'extension Joliet comme format Unicode ayant jusqu'à 64 caractères peut être reconnu.
- $-20 -$  Proteges par copyright. • Cet appareil ne peut pas lire des fichiers WMA protégés par copyright.

# **Lecture de DivX®**

**DivX®**

Le lecteur DVD peut lire les disques DVD-R/RW et CD-R/RW enregistrés en le format de DivX®. À l'insertion d'un DVD-R/RW ou CD-R/RW contenant des fichiers DivX® et si la touche **MENU** est pressée, la liste des fichiers apparaîtra. Le nombre de pistes s'affichera aussi au panneau avant.

- **1** Appuyer sur les touches Flèches (▲ ou ▼) pour sélectionner le groupe (dossier) ou la piste souhaités.
	- Pour retourner à l'écran précédent, appuyer sur la touche Flèche (<).
	- Si un groupe (dossier) est sélectionné, appuyer sur la touche **Flèche** (B) ou sur la touche **ENTER** pour aller à l'écran de sélection de piste. Appuyer sur les touches **Flèches** ( $\triangle$  ou  $\nabla$ ) pour choisir une piste, puis appuyer sur la touche **PLAY** ou **ENTER**.
	- Si une piste est sélectionnée, appuyer sur la touche **PLAY** ou **ENTER** pour lancer la lecture des pistes. La piste sélectionnée et les pistes suivantes seront lues.<br>• Quand un dossier est ouvert:
	-
	- <sup>−</sup> Appuyer sur la touche **Flèche (▶)** pour défiler la<br>hiérarchie suivante.
	- Appuyer sur la touche Flèche (<) pour retourner la hiérarchie précédente (excepté de la hiérarchie la plus haute).
	- Appuyer sur la touche **TOP MENU** pour retourner au premier élément.

# Appuyer sur la touche **STOP** pour arrêter la lecture. **2 REMARQUES:**

- DivX® est un codec (compression/décompression) qui peut comprimer les images à un très petit volume de données. Le logiciel peut comprimer les données d'image de pratiquement toute source à une taille qui peut être envoyée à Internet sans compromettre la qualité visuelle des images.
- Un fichier à extension ".avi" et ".divx" est appelé fichier DivX®. Tous les fichiers à extension ".avi" sont reconnus comme MPEG 4.
- Les fichiers à extension autre que ".avi" et ".divx" ne seront pas listés au menu DivX<sup>®</sup>. Mais des groupes ou pistes illisibles peuvent l'être, selon les conditions d'enregistrement.
- Même si un fichier a une extension autre que ".avi" et ".divx", ce lecteur ne peut pas le lire s'il est dans un format autre que DivX®.
- Les dossiers sont appelés groupes, les fichiers pistes.
- Le symbole indique la tête d'un nom de groupe.
- 255 dossiers peuvent être reconnus au maximum.
- 999 fichiers peuvent être reconnus au maximum.
- Si la piste s'étend en-dehors de l'écran, une flèche vers le bas " $\nabla$ " apparaît, indiquant que l'utilisateur peut en visionner une autre partie sur la page suivante. Le numéro de la page actuelle et le nombre total de pages sont indiqués à gauche de la flèche vers le bas " $\blacktriangledown$ ".
- Un nom de groupe et de piste peut être affiché sous un maximum de 25 caractères. Les caractères méconnaissables seront remplacés par des astérisques. La neuvième hiérarchie et les hiérarchies plus profondes ne sont pas affichables.
- Un disque enregistré en multi-session n'est pas lisible. • L'appareil passera en pause de lecture si la liste des fichiers s'affiche pendant la lecture.
- Il peut falloir un certain temps pour la sortie du son et des images après l'insertion d'un disque et la pression de la touche **PLAY**.
- À la lecture de fichiers enregistrés en débit binaire élevé, les images peuvent parfois être interrompues.
- Bien que le logo DivX® ait été obtenu pour ce lecteur, la lecture de certaines données peut être impossible, selon les caractéristiques du disque, les débits ou le réglage de format audio etc.
- Utiliser le logiciel reconnu par DivX®, Inc. pour la création de fichiers DivX®.
- À l'emploi d'outils ou utilités pour créer des fichiers DivX®, d'abord lire leur mode d'emploi.
- Un fichier DivX® de taille supérieure à 2 Go n'est pas lisible.
- Si un fichier DivX® de grande taille est sélectionné, le démarrage de la lecture peut exiger un peu de temps (parfois plus de 20 secondes).
- Si des fichiers DivX® gravés sur des disques CD ne sont pas lisibles, les réécrire et essayer de les lire.
- Pour plus d'informations sur les DivX®, consulter http://www.divx.com.
- À l'insertion d'un CD-R/RW avec fichiers DivX® mélangés avec des fichiers MP3, JPEG ou WMA, l'écran Sélection de support de lecture s'affichera. Sélectionner Video et passer à l'étape 1.

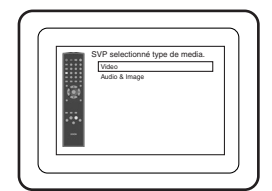

- Appuyer sur la touche **TOP MENU** en mode d'arrêt pour appeler le menu Sélection de support de lecture.
- À la sélection de Audio & Image, au lieu de Video à l'écran Sélection de support de lecture, le lecteur DVD peut lire des fichiers MP3/JPEG/WMA. Voir la page 19 pour les détails.

L'emploi de fichiers enregistrés avec les spécifications suivantes est recommandé pour ce lecteur:

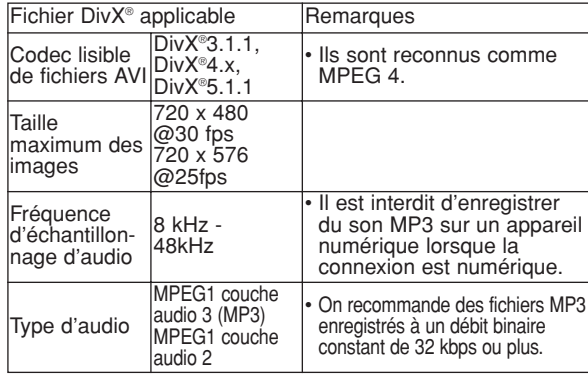

# **Informations à l'écran**

Ce fonction permet de vérifier l'information disponible sur le disque actuel en appuyant sur **DISPLAY**.

- **Il Appuyer sur la touche DISPLAY pendant la lecture.**<br>• Le numéro de chapitre en **1990** 
	- cours/numéro totale de chapitres, les temps de lecture écoulé et restant de chapitre en cours et l'état actuel de lecture s'afficheront.

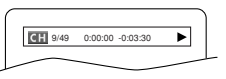

**DVD**

Appuyer à nouveau sur la **2**

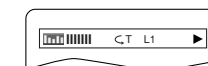

touche **DISPLAY**. • Le numéro de titre en

cours/numéro totale de titres, les

temps de lecture écoulé et restant de titre en cours et l'état actuel de lecture s'afficheront.

- Appuyer une troisième fois sur la touche **DISPLAY**. **3**
	- Le taux de bit (une totalité de donnés audio et vidéo en cours de lecture) et l'état actuel de lecture s'affcheront.
	- Le réglage de répétition actuelle ne s'affiche sur le côté droit de la barre d'affichage que lors d'un réglage de répétition est activé.

 $(\overline{\phantom{a}}\circ C)$ : répétition de chapitre/  $\overline{\phantom{a}}$  T: répétition de titre/ A  $\overline{\phantom{a}}$  B. répétition A-B)

• À la lecture d'un disque à double couche, le numéro de couche sera également affiché (L0: lecture de la couche 0, L1: lecture de la couche 1).

**4** Appuyer à nouveau sur la touche **DISPLAY** pour quitter.

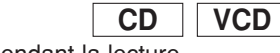

- Appuyer sur **DISPLAY** pendant la lecture. **1**
	- Le numéro de pist en cours/numéro totale de pists, les temps de lecture écoulé et restant de pist en cours et l'état actuel de lecture s'afficheront.
	- Le réglage de répétition actuelle ne s'affiche sur le côté droit de la barre d'affichage que lors d'un réglage de répétition est activé.

 $(\overrightarrow{F}T:$  répétition de piste/  $\overrightarrow{F}$  A: répétition de tout les pistes/ $A \subseteq B$ : répétition A-B)

# Appuyer à nouveau sur **DISPLAY**. **2**

- Le numéro de pist en cours/numéro totale de pists, les temps de lecture écoulé et restant du disque entier et l'état actuel de lecture s'afficheront.
- Le réglage de répétition actuelle ne s'affiche sur le côté droit de la barre d'affichage que lors d'un réglage de répétition est activé.  $($   $\subseteq$  T: répétition de piste/ $\subseteq$  A: répétition de tout les pistes/  $A \subseteq B$ : répétition A-B)
- Quand la lecture est en mode de programme ou de aléatoire, **EE PROGRAMME** (ou ALÉATOIRE) s'affhichera.
- **3** Appuyer à nouveau sur **DISPLAY** pour quitter.

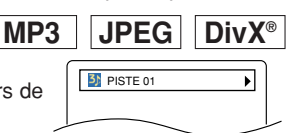

TR 1/36 0:01:15 CT

<Exemple: MP3>

• Le nom de fichier en cours de lecture s'affichera. Appuyer à nouveau sur **2**

**1** Appuyer sur DISPLAY.

- **DISPLAY**.
	- Le numéro de pist en cours/numéro totale de pists, les temps de lecture écoulé (MP3) s'afficheront.
	- Le réglage de répétition actuelle ne s'affiche que lors d'un réglage de répétition est activé.
	- $(\subseteq$  T: répétition de piste/  $\subseteq$  A: répétition de tout les pistes/  $\subset$  G: répétition de groupe)
	- Quand la lecture est en mode de programme ou de aléatoire avec MP3 ou JPEG, FR PROGRAMME (ou ALÉATOIRE) s'affhichera.

Appuyer à nouveau sur **DISPLAY** pour quitter. **3** • Pendant la lecture programmée ou la lecture aléatoire, chaque état de lecture est affiché lorsque l'on appuie sur la touche **DISPLAY**. Ensuite, appuyer de nouveau sur la touche **DISPLAY** pour quitter.

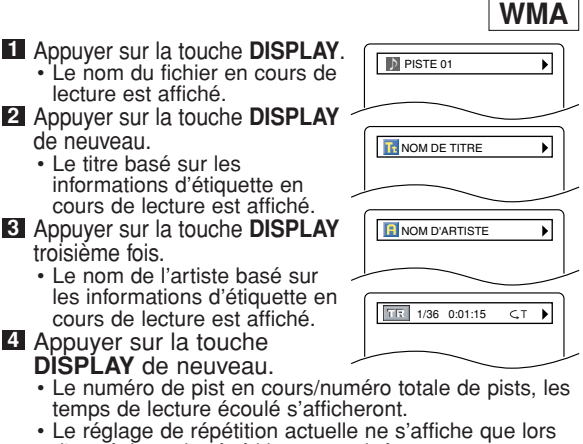

- d'un réglage de répétition est activé.  $\subset$  T: répétition de piste/  $\subset$  A: répétition de tout les
- pistes/ $\overline{G}$ : répétition de groupe)
- Quand la lecture est en mode de programme ou de aléatoire, PROGRAMME (ou ALÉATOIRE) s'affhichera. **5** Appuyer sur la touche **DISPLAY** pour quitter.
	- **Pendant la lecture programmée ou la lecture aléatoire, chaque**
	- état de lecture est affiché lorsque l'on appuie sur la touche **DISPLAY**. Puis, appuyer sur la touche **DISPLAY** pour quitter.

**REMARQUE :** • Si le fichier ne contient pas d'informations d'étiquette, NON DISPONIBLE est affiché.

**Langue Audio**

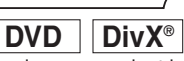

Le lecteur de DVD permet de sélectionner une langue pendant la lecture de disques DVD (si plusieurs langues sont disponibles). Appuyer sur la touche **AUDIO** pendant la lecture. **1** Appuyer de nouveau sur la touche **AUDIO** pour **2**

sélectionner la langue souhaitée.

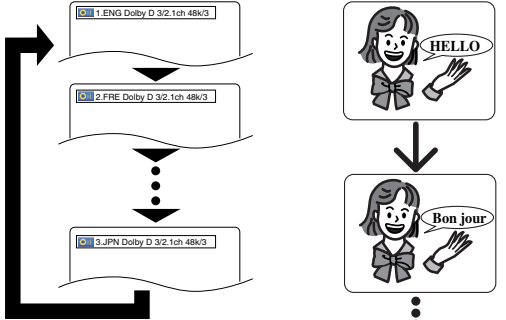

- **REMARQUES :** Le mode son ne peut pas être modifié pendant la lecture de disques non enregistrés en double son.
	- Certains disques permettent de changer le réglage de la Langue Audio sur le menu du disque. (Le fonctionnement varie en fonction des disques. Se
	- reporter au manuel livré avec le disque.) Pour les disques avec les fichiers DivX®, l'affichage montre seulement l'audio d'MP3. Les autres sons audio sont indiqués avec les astérisques.
	- La touche **AUDIO** risque de ne pas fonctionner sur certains DVD avec plusieurs langues audio (c'est à dire les DVD permettant de changer le réglage de la langue audio dans le menu du disque).

- Si une langue à code de langue de trois lettres est choisie, le code s'affichera à chaque changement de réglage de la langue des sous-titres. Si une autre langue est choisie, '---' s'affichera à la place (voir la page 26).
- La sélection de la langue audio ne peut pas être effectuée pendant Dialogue à vitesse variable (voir la page 17
- Le son DTS n'est généré que par les sorties audio numériques.
- Si le disque ne présente aucune langue audio, NON DISPONIBLE sera affiché.

# **Langue des sous-titres**

**DivX® DVD**

Le lecteur DVD vous permet de sélectionner une langue de sous-titre (si plusieurs langues sont disponibles) pendant la lecture d'un disque DVD.

Appuyer sur la touche **SUBTITLE** pendant la lecture. **1**

- Appuyer sur la touche **SUBTITLE** plusieurs fois pour **2** sélectionner la langue de sous-titres souhaitée. • La langue sélectionnée sera affichée sur la barre
	- d'affichage en haut de l'écran.
	- Appuyer sur les touches **Flèches** (< ou b) pour activer ou désactiver l'affichage des sous-titres pendant la lecture.

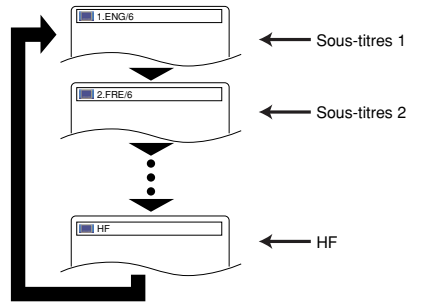

# Pour désactiver les sous-titres, appuyer plusieurs **3** fois sur **SUBTITLE** jusqu'à ce que HF apparaisse.

- **REMARQUES :** Certains disques permettent de régler la langue des sous-titres dans le menu de disque. (Le fonctionnement varie en fonction des disques. Se référer au manuel qui accompagne le disque.)
- Il se peut que la pression de la touche **SUBTITLE** ne fonctionne pas sur certains DVD avec plusieurs langues des sous-titres (ex : DVD qui permettent le réglage de la langue des sous-titres sur le menu du disque).
- Si la langue souhaitée n'est pas indiquée après plusieurs pressions de la touche **SUBTITLE**, le disque n'a pas de sous-titres dans cette langue.
- Si une langue à code de langue de trois lettres est choisie, le code s'affichera à chaque changement de réglage de la langue des sous-titres. Si une autre langue est choisie, '---' s'affichera à la place (voir la page 26).
- Si le disque ne présente aucune langue de soustitrage, NON DISPONIBLE sera affiché.
- Pour les disques avec les fichiers DivX®, l'affichage montre seulement le nombre de langes de sous-titres.

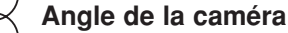

Certains disques DVD contiennent des scènes prises simultanément sous plusieurs angles. Il est possible de changer d'angle de caméra quand l'icône ( $\begin{smallmatrix} \alpha & \beta \end{smallmatrix}$ ) s'affiche.

- Appuyer sur la touche **ANGLE** pendant la lecture. **1**
- L'angle sélectionné s'affichera sur la barre d'affichage en haut de l'écran.
- Appuyer sur la touche **ANGLE** plusieurs fois pour **2** sélectionner l'angle souhaitée.

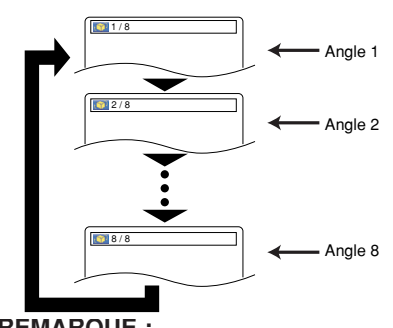

**Fran**

**çais**

# **REMARQUE :** • Si le paramètre ICÔNE DE L'ANGLE est réglé sur HF dans le menu Affichage, l'icône ( $\frac{\infty}{1}$ ) n'apparaît pas (voir la page 25).

**Virtual Surround**

Cette fonction offre une espace virtuelle de stéréophonique **DVD CD VCD MP3 WMA**

**सं** अ

par sa chaîne de stéréo de 2 canaux.

- Pendant la lecture, appuyer **1** sur la touche **MODE** plusieurs fois jusqu'à ce que le réglage du Virtual Surround apparaisse.
- Appuyez sur la touche **ENTER** pour régler à 1 **2** (effet naturel), 2 (effet accentué) ou HF.
- Appuyez sur la touche **RETURN** pour sortir. **3**

- **REMARQUES :** Sélectionnez HF ou baisser le volume si le son est déformé.
	- La fonction Virtual Surround ne sera pas effective si le mode son n'est pas réglé sur STÉRÉO (pour la lecture de CD Audio ou CD Vidéo uniquement).
	- Cette fonction ne peut pas être utilisée pendant la lecture en Dialogue à vitesse variable (voir la page 17).

**CD VCD Mode son stéréo**

Appuyer plusieurs fois sur la touche **AUDIO** pendant **1** la lecture pour sélectionner un mode de son désiré.

- STÉRÉO les deux canaux droit et gauche sons actifs (stéréo)<br>L-ch \_\_\_\_\_ seul le canal gauche est actif
- L-ch seul le canal gauche est actif<br>R-ch seul le canal droit est actif
	- seul le canal droit est actif

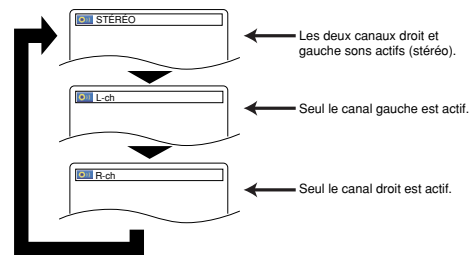

**REMARQUE :** • La sortie STÉRÉO est possible seulement à la lecture de DTS CD.

**DVD**

# **CONFIGURATION DVD**

Dans le menu Configuration, les modes QUICK, CUSTOM et INITIALIZE sont disponibles (voir pages 24-26). Le menu QUICK est composé des rubriques d'un usage fréquenté, et ils sont marqués comme QUICK. Le mode CUSTOM permet de régler toutes les rubriques.

# **Réglage de la langue**

Les options de langue ne sont pas disponibles sur certains disques.

- Appuyer sur la touche **SETUP** en mode d'arrêt. **1**
- Appuyer sur les touches **Flèches 2**  $\blacktriangleleft$  ou  $\blacktriangleright$ ) pour sélectionner CUSTOM, puis appuyer sur la touche **ENTER**. • Le mode CUSTOM apparaît.

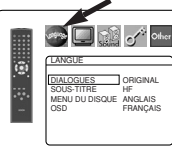

- Appuyer sur les touches **3 Flèches** (< ou b) pour sélectionner la LANGUE, puis
- appuyer sur la touche **ENTER** pour confirmer. **4** Appuyer sur les touches Flèches ( $\triangle$  ou  $\nabla$ ) pour

### sélectionner un élément puis appuyer sur la touche **ENTER**. **DIALOGUES (Défaut : ORIGINAL)**

- 
- Règle la langue audio.<br>SOUS-TITRE (Défaut : HF)
- $\cdot$  Règle la langue des sous-titres.
- **MENU DU DISQUE (Défaut: ANGLAIS)** Règle la langue du menu DVD.

# **OSD (Défaut : ANGLAIS) QUICK**

- Configure la langue pour l'affichage à l'écran. **5** Appuyer sur les touches Flèches ( $\triangle$  ou  $\nabla$ ) pour
	- sélectionner une langue puis appuyer sur la touche **ENTER**.
	- Si AUTRE est sélectionné sur l'écran DIALOGUES. SOUS-TITRE ou MENU DU DISQUE, appuyer le nombre à quatre chiffres pour saisir l'indicatif de pays désiré (consulter la liste des indicatifs de pays à la page 26)
	- Seules les langues supportées par le disque peuvent être sélectionnées.
- Appuyer sur la touche **SETUP** pour quitter. **6**

**REMARQUE :** • La configuration de la langue pour DIALOGUES et SOUS-TITRE n'est pas disponible avec certains disques. Utilisez alors les touches **AUDIO** et **SUBTITLE**. Pour plus d'informations, voir les pages 22 et 23.

# **Réglage de l'affichage**

On peut changer certains aspects des écrans d'affichage DVD, des messages qui apparaissent à l'écran et du panneau d'affichage sur l'avant du lecteur DVD.

- Appuyer sur la touche **SETUP** en mode d'arrêt. **1**
- Appuyer sur les touches **Flèches 2**  $(i)$  pour sélectionner personaliser, puis appuyer sur la touche **ENTER**. • Le mode CUSTOM apparaît.
- Appuyer sur les touches **Flèches 3**  $(\blacktriangleleft$  ou  $\blacktriangleright)$  pour sélectionner AFFICHAGE, puis sur la touche **ENTER** pour confirmer.

### 4 Appuyer sur les touches **Flèches** (▲ ou ▼) pour sélectionner un élément puis appuyer sur la touche **ENTER**. **ASPECT TV**

# **(Défaut : 4:3 LETTER BOX) QUICK**

- Appuyer sur les touches **Flèches**  $(A \t{ou} \blacktriangledown)$  pour sélection d'un élément, puis appuyer sur la touche **ENTER**.
- Sélectionner 4:3 LETTER BOX pour que des barres noires apparaissent dans le haut et le bas de l'écran selon la proportion du téléviseur.
- Sélectionner 4:3 PAN & SCAN pour une image plein écran aux extrémités ajustés.
- Sélectionner 16:9 WIDE si un appareil TV à écran large est branché au lecteur DVD.

# **MODE IMMOBILITÉ (Défaut : AUTO)** • Appuyer sur les touches **Flèches**

- (▲ ou ▼) pour la sélection d'un élément (AUTO, TRAME, ou IMAGE), puis appuyer sur la touche **ENTER**.
- Cette fonction permet de régler la resolution et la qualité d'image dans le mode immobilité.

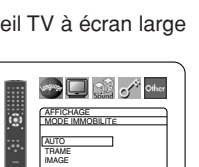

AFFICHAGE ASPECT TV 43 LETTER BOX MODE IMMOBILITE AUTO SORTIE VIDÈO SCART MODE.PROG AUTO1

ē

Ġ

**September 1999** 

AFFICHAGE ASPECT TV 4:3 LETTER BOX 4:3 PAN & SCAN 16:9 WIDE

**See Line Company** 

- Chaque image individuelle de l'écran de téléviseur est nommée comme "image" ici, qui consiste en deux images séparées nommées comme "trame". Une certaine image réglée sur AUTO dans le mode immobilité peut être floue par la nature des données.
- AUTO: Sélectionne automatiquement un réglage de resolution le plus favorable (IMAGE ou TRAME) basé sur la caractélistique des images.
- TRAME: Sélectionner TRAME quand les images sont encore instables même si AUTO est sélectionné. TRAME stabilise les images bien que la qualité d'image puisse devenir médiocre à cause de la limité de la somme de données.
- IMAGE: Sélectionner IMAGE pour afficher les images relativement lente en mouvement dans la haute resolution. IMAGE améliore la qualité d'image bien qu'elle puisse être instable à cause de la simultanéité

# de la sortie de deux données trames.<br>
SORTIE VIDEO (Défaut : SCART)

**SORTIE VIDEO (Défaut : SCART)** • Appuyer sur les touches **Flèches**  $(\triangle$  ou  $\nabla)$  pour la sélection d'un élément (SCART, COMPOSANTS ENTRELACER ou COMPOSANTS PROGRESSIF), puis appuyer sur la touche **ENTER**.

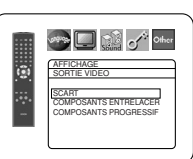

- Ce paramètrage sera effectif à la
- sortie de l'écran de réglage en appuyant sur la touche **SETUP**. Lorsque la SORTIE VIDEO est réglée sur
- COMPOSANTS PROGRESSIF, P.SCAN apparaît sur l'affichage du panneau avant du lecteur DVD après que l'on soit sorti de l'écran de réglage.
- Se référer à la page 12 pour avoir plus de détails.

# **MODE.PROG (Défaut: AUTO1)** • Appuyer sur les touches **Flèches**

- $(\triangle$  ou  $\nabla)$  pour sélectionner un article (AUTO1, AUTO2 ou VIDEO), puis appuyer sur la touche **ENTER**.
- **See Letter Comment Officer** G **AFFICHAGE** MODE.PROG AUTO1 AUTO2 VIDEO
- Cette fonction permet de sélectionner la sortie image, selon le matériau de base (film ou vidéo) des images DVD enregistrées quand SORTIE VIDEO est réglé à COMPOSANTS PROGRESSIF.
- AUTO1: Sélectionne automatiquement la sortie de la meilleure image (AUTO2 ou VIDEO) sur la base de la chaîne de données.
- AUTO2: Une combinaison des trames supérieure et
- inférieure est sortie en tant qu'image d'un cadre. • VIDEO: La trame supérieure ou inférieure est sortie en
- tant qu'image d'un cadre.
- **5** Appuyer sur la touche **SETUP** pour quitter.

- **REMARQUES :** S'assurer d'appuyer sur la touche **SETUP**, sinon le réglage ne sera pas effectif.
	- Quand vous changer la configuration de la SORTIE VIDÉO (SCART, COMPOSANTS ENTRELACER ou COMPOSANTS PROGRESSIF), branchez à un jack Vidéo ou un jack S-video sur la TV. Si le réglage est modifié, par exemple, réglé sur SCART alors que des jacks vidéo composants sont connectés à la télévision, il se peut qu'un signal vidéo présentant des distorsions soit généré.

# **Réglage audio**

Changer les réglages audio adaptés pour l'équipement. Ce réglage affectent seulement la lecture de disques DVD.

- Appuyer sur la touche **SETUP** en mode d'arrêt. **1**
- Appuyer sur les touches **2 Flèches** (< ou b) pour sélectionner CUSTOM, puis appuyer sur la touche **ENTER**. • Le mode CUSTOM apparaît.

Appuyer sur les touches **Flèches 3**

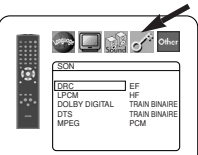

- $\leq$  ou  $\geq$ ) pour sélectionner SON, puis sur la touche **ENTER** pour confirmer. 4 Appuyer sur les touches **Flèches** (▲ ou ▼) pour
- 24 FR sélectionner un élément puis appuyer sur la touche **ENTER**.

# **DRC (Contrôle de la gamme**

- **dynamique) (Défaut : EF)** Pour compresser la plage du
	- volume sonore. • La fonction DRC n'est disponible que sur les disques qui sont
- enregistrés en format Dolby Digital.<br>**LPCM (Défaut : HF)**

- **LPCM (Défaut : HF)** Régler à EF pour une sortie de 48kHz (ou 44,1kHz).
	- Cette fonction n'est disponible qu'en cas de reproduction numérique d'un disque enregistré à 96kHz (ou 88,2kHz).

# *Quand vous lisez un disque avec protection du*

*droit d'auteur* • Le son sera échantillonné vers le bas à 48kHz, même si le réglage est HF.

# **DOLBY DIGITAL**

**(Défaut : TRAIN BINAIRE) QUICK**

• Régler à TRAIN BINAIRE quand le lecteur est connecté au décodeur Dolby Digital. TRAIN BINAIRE :

Sortie par Dolby Digital. PCM : Convertit le Dolby Digital à PCM.

# **DTS**

# **(Défaut : TRAIN BINAIRE) QUICK**

TRAIN BINAIRE :

Sortie par son DTS. Réglez sur TRAIN BINAIRE quand l'appareil est branché au décodeur DTS.

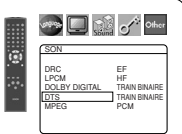

**Sold of the Set of School** 

SON DRC EF LPCM HF DOLBY DIGITAL TRAIN BINAIRE DTS TRAIN BINAIRE MPEG PCM

ĸ

SON DRC EF LPCM HF DOLBY DIGITAL TRAIN BINAIRE DTS TRAIN BINAIRE MPEG PCM

ī.

**See Let us of other** 

SON  $DHC$   $E$ <sup>F</sup> LPCM HF DOLBY DIGITAL TRAIN BINAIRE DTS TRAIN BINAIRE MPEG PCM

IJ

**BUD** of the

**Data of other** 

SON  $DHC$   $E<sup>F</sup>$ LPCM HF DOLBY DIGITAL TRAIN BINAIRE DTS TRAIN BINAIRE MPEG PCM

HF: Aucun son DTS n'est émis à la sortie.

• Le son DTS n'est généré que par les sorties audio numériques.

# **MPEG (Défaut : PCM) QUICK**

TRAIN BINAIRE :

Sortie son MPEG. Réglez sur TRAIN BINAIRE quand l'appareil est branché à un décodeur MPEG.

PCM : Convertit le son MPEG en PCM.

**5** Appuyer sur la touche **SETUP** pour quitter.

# **Blocage parental**

Le contrôle parental permet de fixer une limite, qui empêche les enfants de regarder des matériaux inappropriés sur des DVD. Un mot de passe de quatre chiffres permet de contrôler le système.

# **RESTRICTION**

Le seuil de visualisation peut être fixer par Restriction. La lecture du disque arrête si le niveau général de restriction dépasse ce seuil.

- Appuyer sur la touche **SETUP** en mode d'arrêt. **1**
- **2** Appuyer sur les touches Flèches (< ou >) pour sélectionner CUSTOM, puis appuyer sur la touche **ENTER**.
- Appuyer sur les touches **3** Flèches (< ou D) pour sélectionner PARENT, puis sur la touche **ENTER**.

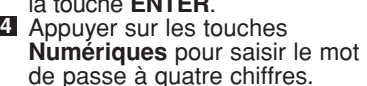

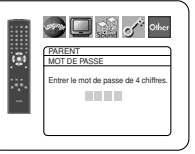

- Lorsque l'on fait cela pour la première fois, saisir n'importe quel nombre à quatre chiffres en appuyant sur les touches **Numériques** (sauf 4737), puis appuyer sur la touche **ENTER**. Ce nombre servira de mot de passe à partir de la seconde fois. Noter le mot de passe quelque part pour pouvoir le retrouver en cas d'oubli.
- En cas d'oubli du mot de passe, appuyer sur **4**, **7**, **3**, **7**. Le mot de passe d'origine sera effacé et les niveaux de RESTRICTION seront réglés sur TOUT. Saisir un nouveau mot de passe à 4 chiffres puis appuyer sur la touche **ENTER**.

PARENT **RESTRICTION** TOUT 8 6 5

**PARENT** ESTRICTION CHANGE PASSWORD

Ġ

b

**Start Comment Comment** 

 $\frac{3}{3}$   $\sqrt{2}$ 

**See All Call of School** 

- **5** Appuyer sur les touches **Flèches** (▲ ou ▼) pour sélectionner RESTRICTION, puis sur la touche **ENTER**.
- Appuyer sur les touches **Flèches 6**  $($  ou  $\blacktriangledown)$  pour sélectionner le niveau désiré, puis appuyer sur la touche **ENTER**.
- Appuyer sur la touche **SETUP 7** pour quitter.

**REMARQUE :** • Il se peut que cette fonction ne marche pas sur certains DVD. S'assurer que la fonction

PARENT fonctionne bien comme prévu.

- **Pour changer le mot de passe :**
- 1) Suivre les étapes **1 à 4** ci-dessus.
- 2) Appuyer sur les touches **Flèches** (▲ ou ▼) pour sélectionner CHANGE PASSWORD, puis appuyer sur la touche **ENTER**.
- 3) Saisir un nouveau mot de passe à quatre chiffres puis appuyer sur la touche **ENTER**.
- 4) Appuyer sur la touche **SETUP** pour quitter.

# **EN CAS D'OUBLI DU MOT DE PASSE**

- Appuyer sur **4**, **7**, **3**, **7** à l'étape . **1 4**
- Le mot de passe sera effacé et le niveau d'évaluation sera réglé sur TOUT.
- 2 Répétez les étapes 4 7 pour établir de nouveau le verrouillage parental.

# **NIVEAUX DE CONTROLE**

- **TOUT** Le verrouillage parental est annulé.
- **Niveau 8** La lecture des disques DVD de tout grade (adulte/général/enfant) est possible.
- **Niveaux 7 à 2** Seule la lecture des disques DVD à usage général et pour enfants est possible.
- **Niveau 1** Seule la lecture des disques DVD pour enfants est possible, celle des disques prévus pour les adultes et l'usage général est impossible.

# **Réglage Autres**

Cette fonction permet d'ajuster la disponibilité de la marque d'angle, la mise en arrêt automatique, la luminosité du panneau d'affichage du lecteur, le panorama d'images et l'obtention du code d'enregistrement DivX®.

- Appuyer sur **SETUP** en mode d'arrêt. **1**
- **2** Appuyer sur les touches **Flèches** (◀ ou ▶) pour sélectionner CUSTOM, puis sur **ENTER.**<br>• Le mode CUSTOM s'affiche.<br>Appuyer sur les touches
- Appuyer sur les touches **3** Flèches (< ou D) pour sélectionner AUTRES, puis sur **ENTER** pour confirmer.
- Appuyer sur les touches **4 Flèches (▲ ou ▼) pour**

sélectionner un paramètre, puis sur **ENTER**. **ICÔNE DE L'ANGLE**

# **(Défaut : EF)**

• Appuyer plusieurs fois sur la touche **ENTER** pour mettre la marque Angle EF ou HF.

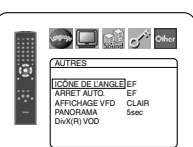

AUTRES<br>ICÔNE DE L'ANGLE EF<br>ARRET AUTO. EF<br>AFFICHAGE VFD CLAIR<br>PANORAMA 5sec DivX(R) VOD

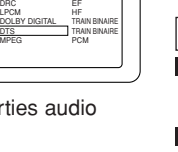

# **CONFIGURATION DVD**

# **ARRET AUTO. (Défaut : EF)** • Appuyer plusieurs fois sur la

- touche **ENTER** afin de commuter ARRET AUTO. sur EF ou HF.
- Le lecteur DVD sera automatiquement mis HF si inutilisé pendant 30 minutes.

# **AFFICHAGE VFD (Défaut : CLAIR)** • Appuyer sur les touches **Flèches**

- (▲ ou v) pour sélection d'un élément (CLAIR, SOMBRE et AUTO), puis appuyez sur la touche **ENTER**.
- Quand AUTO est sélectionné, l'affichage s'assombrit seulement durant la lecture.

# **PANORAMA (Défaut : 5sec)**

- Régler la vitesse de lecture pour PANORAMA de JPEG.
- Appuyer sur les touches Flèches (A ou  $\blacktriangledown$ ) pour sélectionner entre 5 et 10 secondes, puis appuyer sur la touche **ENTER**.

# **DivX(R) VOD**

• Ce lecteur permet d'utiliser les services de vidéo à la carte (VOD) DivX®. Il est possible de lire les fichiers achetés ou loués des services VOD. Un code d'enregistrement VOD est requis

pour l'achat ou la location de fichiers VOD. Consulter le site www.divx.com/vod pour plus d'informations.

# **Liste des indicatifs de pays**

**F-H** Faroesien 5261

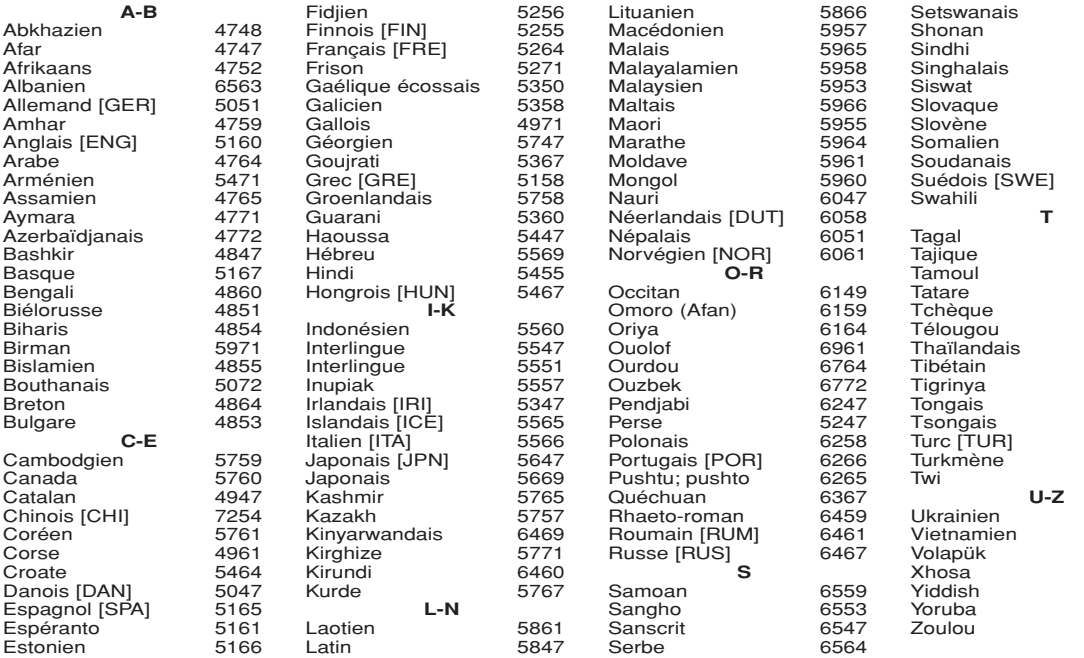

**Langue Code Langue Code Langue Code Langue Code**

# **CONSTRACT**

- **REMARQUE :** La lecture de fichiers Divx® VOD obtenus avec des codes d'enregistrement différents est impossible sur ce lecteur.
	- La lecture de fichiers DivX® VOD dont la période de location a expiré est impossible. Dans ce cas, appuyer sur la touche **MENU** et sélectionner d'autres fichiers lisibles.
	- Certains fichiers Divx® VOD ont une période de lecture limitée (ils deviennent illisibles au-delà de cette limite). Si un fichier DivX® VOD a de telles limites, l'écran de confirmation de la lecture apparaîtra. Sélectionner OUI avec les touches **Flèches** (sou b) pour lire le fichier, ou NON pour ne pas le lire. Puis appuyer sur la touche **ENTER** pour confirmer la sélection.
	- Envoyer toute question concernant les fichiers VOD à DivX<sup>®</sup>, Inc.
- **5** Appuyer sur la touche **SETUP** pour quitter.

# **Remise au réglage par défaut (sauf Blocage parental et SORTIE VIDÉO)**

Cela permet de ramener toutes les sélections de configration (sauf Blocage parental et SORTIE VIDÉO) à leur paramétrage par défaut.

- Appuyer sur la touche **SETUP** en mode d'arrêt. **1**
- **2** Appuyer sur les touches Flèches (< ou >) pour sélectionner INITIALIZE, puis appuyer sur la touche **ENTER**.
- **8** Appuyer sur les touches Flèches (▲ ou ▼) pour sélectionner OUI, puis appuyer sur la touche **ENTER**.

# Appuyer sur la touche **SETUP** pour quitter. **4 REMARQUE :** • Pour annuler l'initialisation, sélectionner NON à l'étape

**3** .

Si l'on choisit une langue qui a un code de langue de trois lettres (écrit entre parenthèses), le code sera affiché chaque fois que l'on<br>changera le réglage de la langue audio ou de sous-titres aux pages 22 et 23. Si l'on affiché à la place.

Sesotho

Serbo-croate 6554<br>Sesotho 6566

Lettonien; Letton 5868<br>Lingalais 5860

Lingalais

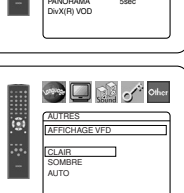

AUTRES ICÔNE DE L'ANGLE EF ARRET AUTO. EF AFFICHAGE VFD CLAIR

 $\overline{6}$ 

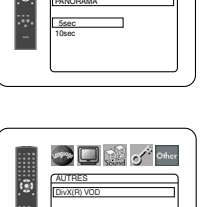

D S √ other

AUTRES

Б

Votre N° d'enregistrement est: 1 2 3 4 5 6 7 Pour plus d'info: www.divx.com/vod

# **Fran çais**

# **ENTRETIEN**

# **Nettoyage du boîtier**

• Utiliser un chiffon doux légèrement humidifié avec une solution détergente douce. Ne pas utiliser de solutions contenant de l'alcool, de l'essence, de l'ammoniaque ou des substances abrasives.

# **Nettoyage des disques**

- Quand un disque devient sale, le nettoyer avec un chiffon à nettoyer. Essuyer le disque du centre vers l'extérieur. Ne pas l'essuyer avec un mouvement circulaire.
- Ne pas utiliser de solvants tels que benzène, diluant, produits de nettoyage disponible dans le commerce, détergent, agent de nettoyage abrasif ou de spray antistatique prévu pour les disques analogiques.

# **Nettoyage de la lentille du disque**

• Si le lecteur ne fonctionne toujours pas bien quand il est utilisé en respectant les indications des sections pertinentes et du "GUIDE DE DÉPANNAGE" de ce Mode d'emploi, il se peut que l'unité de lecture optique laser soit sale. Consulter le revendeur ou un Centre de réparation agréé pour l'inspection et le nettoyage de l'unité de lecture optique laser.

# **Manipulation des disques**

- Utiliser des disques portant les logos suivants.
- Manipuler les disques de sorte que les traces de doigts et la poussière n'adhèrent pas à leur surface.
- Ranger toujours les disques dans leur boîtier de protection quand ils ne sont pas utilisés.
- Il faut remarquer que les disques ayant des formes spéciales (en forme de cœur, etc.) ne peuvent pas être lus sur cet appareil. Ne pas essayer de lire ces disques car ils pourraient endommager le lecteur.

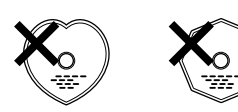

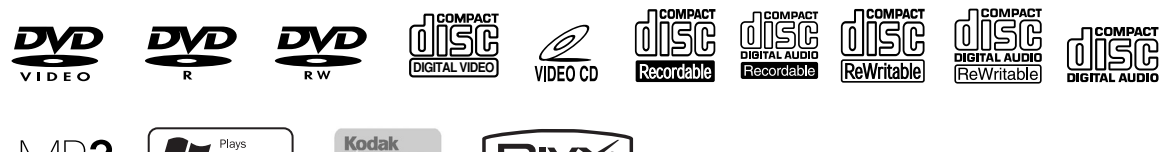

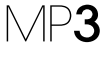

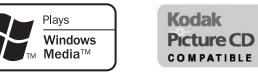

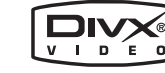

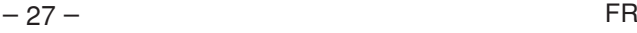

Si le lecteur de DVD ne fonctionne pas correctement lorsqu'il est utilisé comme décrit dans ce Mode d'emploi, vérifier le lecteur en consultant la liste de vérification suivante.

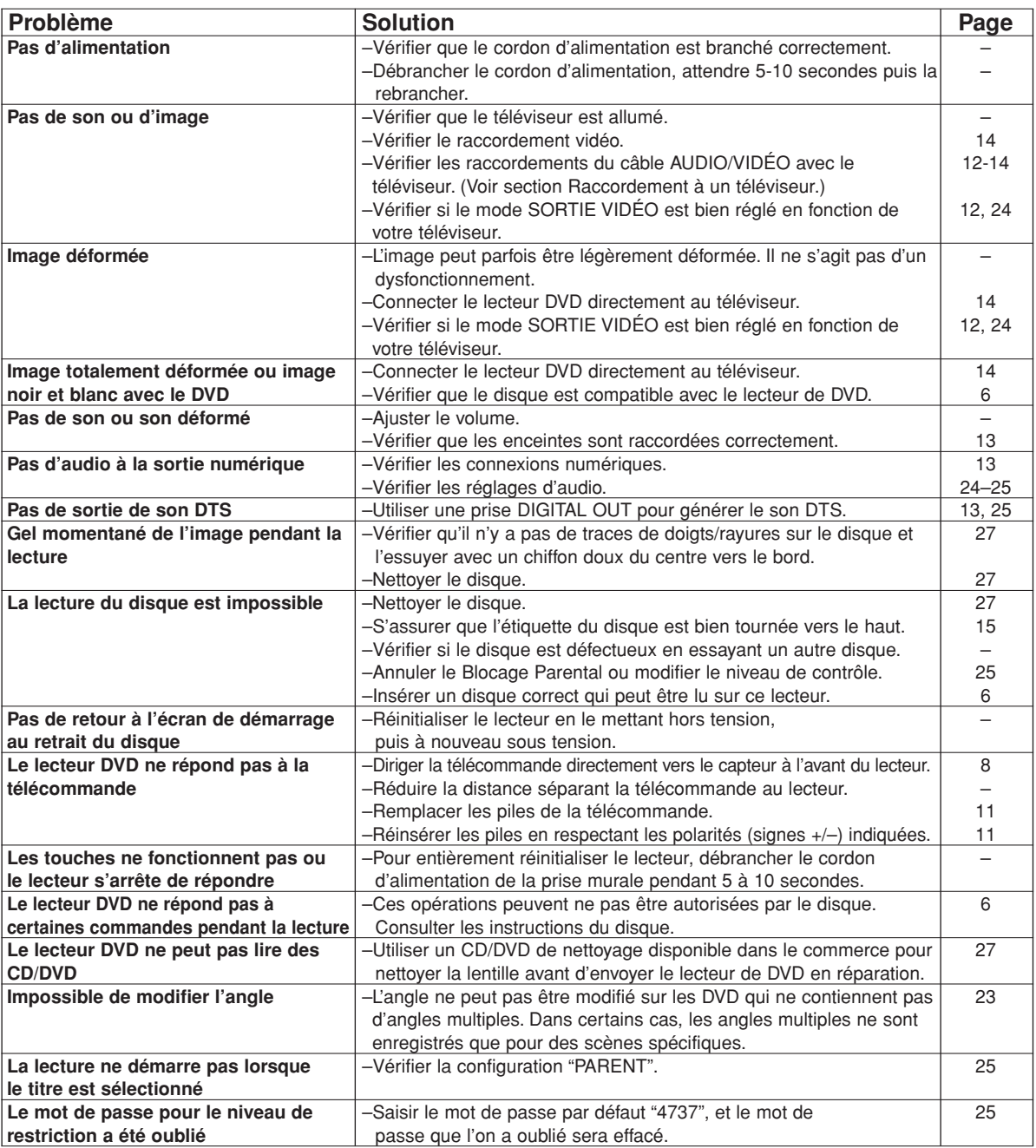

# **REMARQUES :**

- Certaines fonctions ne sont pas disponibles dans des modes spécifiques, mais il ne s'agit pas d'un dysfonctionnement. Lire la description dans ce Mode d'emploi pour avoir plus de détails sur les opérations correctes.
- La lecture à partir d'une piste désirée et la lecture aléatoire ne sont pas disponibles pendant la lecture programmée.
- Certaines fonctions sont interdites sur certains disques.
- Lors de la lecture de CD Vidéo avec fonctions PBC, certaines opérations (ex : sélection et répétition de piste) ne peuvent pas être exécutées. Annuler la fonction PBC momentanément pour exécuter ces fonctions. Voir la page 15.

# **DONNEES TECHNIQUES**

# **SYSTEME DE SIGNAUX**

PAL couleur

## **DISQUES APPLICABLES**

- (1) Disques DVD-Vidéo disques à 1 couche et 1 face de 12 cm, disques à 2 couches et 1 face de 12 cm, disques à 2 couches et 2 faces de 12 cm (1 couche par face) disques à 1 couche et 1 face de 8 cm, disques à 2 couches et 1 face de 8 cm, disques à 2 couches et 2 faces de 8cm (1 couche par face)
- (2) DVD-R/DVD-RW (3) Disques Compacts (CD Audio, CD Vidéo)
- Disques de 12 cm, disques de 8 cm
- (4) CD-R/CD-RW

# **SORTIE S-VIDEO**

Niveau de sortie Y : 1Vp-p (75Ω/ohms) Niveau de sortie C : 0,3Vp-p Connecteurs de sortie : Connecteurs S, 1 jeu

# **SORTIE VIDEO**

Niveau de sortie : 1Vp-p (75Ω/ohms) Connecteur de sortie : Jacks à broches, 1 jeu

### **SORTIE COMPOSANTS**

Niveau de sortie Y : 1Vp-p (75Ω/ohms) Niveau de sortie PB/CB : 0,7Vp-p (75Ω/ohms) Niveau de sortie PR/CR : 0,7Vp-p (75Ω/ohms) Connecteurs de sortie : Jacks à broches, 1 jeu

# **AUDIO/VIDEO**

Jack à 21 broches scart

### **SORTIE AUDIO**

Niveau de sortie : 2Vrms 2 canaux (L, R) connecteur de sortie : Connecteur à broches, 1 jeu

# **PROPRIETES DE LA SORTIE AUDIO**

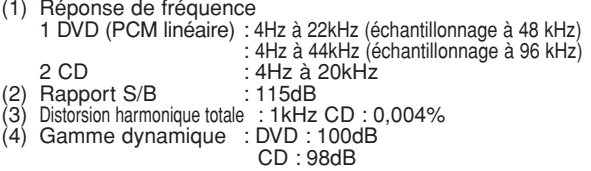

### **SORTIE AUDIO NUMERIQUE**

Sortie numérique optique : Connecteur optique, 1 set Sortie numérique coaxiale : Connecteur à broches, 1 set

# **ALIMENTATION ELECTRIQUE**

200-240V CA, 50Hz

# **CONSOMMATION ELECTRIQUE**

12W (Standby : 1W)

# **DIMENSIONS EXTERIEURES MAXIMALES**

435 (largeur) x 75 (hauteur) x 310 (profondeur) mm (y-compris les parties saillantes)

# **POIDS**

2,3 Kg (5,07 lbs)

# **TELECOMMANDE**

RC-1018 Type impulsion infrarouge Fourniture : DC 3V, 2 piles R6P/AA

# **RACCORDEMENT DES BROCHES (AV1)**

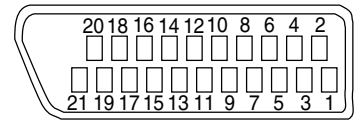

# **Contact, niveaux du signal et impédances**

*Contact 1* Sortie audio (droite): 2,0 Vrms/1 kΩ *Contact 3* Sortie audio (gauche): 2,0 Vrms/1 kΩ *Contact 4* Audio, masse *Contact 5* RGB, masse (bleu) *Contact 7* Sortie RGB (bleu): 0.7 Vc-c/75 Ω *Contact 8* Contrôle de commutation de sélection de fonction L: 0,0 - 2,0 V CC Mise hors tension M: 4,5 - 7,0V CC Mode écran large (16:9) H: 9,5 - 12,0V CC Mode normal (4:3) *Contact 9* RGB, masse (vert) *Contact 11* Sortie RGB (vert): 0,7 Vc-c/75  $\Omega$ *Contact 13* RGB, masse (rouge) *Contact 14* Contrôle de commutation RGB, masse *Contact 15* Sortie RGB (rouge): 0.7 Vc-c/75 Ω *Contact 16* Contrôle de commutation RGB H: 1~3 V CC Mode RGB *Contact 17* Signal de sortie vidéo, masse *Contact 18* Signal d'entrée vidéo, masse *Contact 19* Sortie vidéo (CVBS): 1,0 Vc-c/75 Ω *Contact 21* Masse commune (blindage)

# **WARNUNG:** UM DAS RISIKO VON FEUER UND ELEKTRISCHEN SCHLÄGEN ZU REDUZIEREN, SETZEN SIE DIESES GERÄT NIEMALS REGEN ODER FEUCHTIGKEIT AUS.

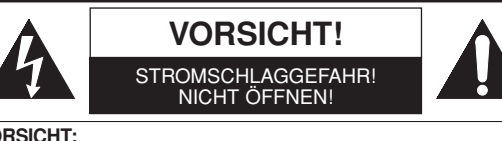

**VORSICHT:**<br>UM DIE STROMSCHLAGGEFAHR ZU REDUZIEREN, NEHMEN SIE<br>KEINE ABDECKUNGEN (ODER DIE RÜCKWAND) AB. IM INNEREN<br>DES GERÄTES BEFINDEN SICH KEINE VOM ANWENDER ZU<br>WARTENDEN TEILE. ÜBERLASSEN SIE DIE WARTUNG DEM QUALIFIZIERTEN WARTUNGSPERSONAL.

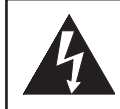

Das Blitzzeichen einem gleichseitigen Dreieck soll den Anwender davor warnen, dass nicht isolierte "gefährliche Spannung" innerhalb des Gehäuses dieses Produktes anliegt, die ausreichend hoch ist, um eine Stromschlaggefahr für Personen darzustellen.

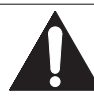

Das Ausrufungszeichen in einem gleichseitigen Dreieck soll den Anwender auf wichtige Bedienungs- und Wartungsinstruktionen in der mit diesem Gerät mitgelieferten Literatur hinweisen.

# **VORSICHTSMASSNAHMEN**

# **Laser-Sicherheit**

Dieses Gerät verwendet einen Laser. Nur qualifiziertes Wartungspersonal sollte Abdeckungen abnehmen und Wartungen an diesem Gerät ausführen, da es anderenfalls zu Verletzungen des Sehvermögens kommen kann.

**VORSICHT:** DIE VERWENDUNG VON REGLERN ODER EINSTELLUNGEN BZW. DIE AUSFÜHRUNG VON ANDEREN ALS IN DIESER ANLEITUNG AUFGEFÜHRTEN VORGÄNGEN KANN ZU GEFÄHRLICHER STRAHLUNG FÜHREN.

**VORSICHT:** SICHTBARE LASERSTRAHLUNG KANN AUSTRETEN, WENN DAS GERÄT GEÖFFNET ODER DER VERRIEGELUNGSMECHANISMUS DEAKTIVIERT WIRD. VERMEIDEN SIE DEN LASERSTRAHL.

**ANBRINGUNGSORT:** AUFGEDRUCKT AUF DER RÜCKSEITE

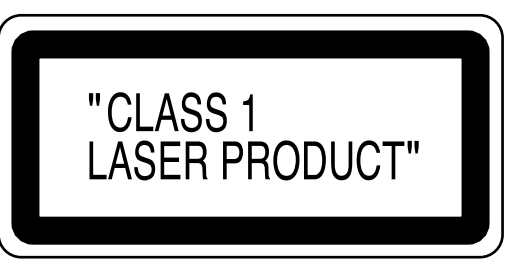

Perioden ohne Verwendung – Schalten Sie das Gerät aus, wenn es nicht verwendet wird. Ziehen Sie den Netzstecker von der Netzdose ab, wenn das Gerät für längere Zeit nicht verwendet werden soll. Trennen Sie das Gerät auch während eines Gewitters vom Netz ab.

Lesen Sie diese Bedienungsanleitung bitte sorgfältig durch, bevor Sie Ihren DVD-Player verwenden, und halten Sie sie für künftiges Nachschlagen bereit.

# **Konformitätserklärung**

Wir erklären unter unserer eigenen Verantwortung, dass dieses Produkt, auf welche diese Deklaration zutrifft, den folgenden Standards entspricht:

EN60065, EN55013, EN55020, EN61000-3-2 und EN6100-3-3. Die Anforderungen der folgenden Richtlinien werden eingehalten: 73/23/EEC, 89/336/EEC und 93/68/EEC.

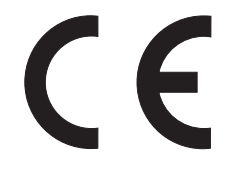

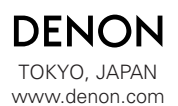

1VMN20709 E6182ED/E6183ED \*\*\*\*\* Denon Brand Company, D&M Holdings Inc.